8.0

# *IBM MQ Virtual System Pattern Type*

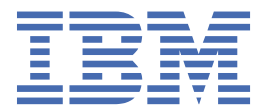

### **附註**

使用本資訊及其支援的產品之前,請先閱讀第 41 [頁的『注意事項』中](#page-40-0)的資訊。

除非新版中另有指示,否則此版本適用於 IBM® MQ 8.0.0 版及所有後續版本與修訂版。 當您將資訊傳送至 IBM 時, 您授與 IBM 非專屬權利, 以任何其認為適當的方式使用或散佈資訊, 而無需對您負責。 **© Copyright International Business Machines Corporation 2007, 2023.**

# 目錄

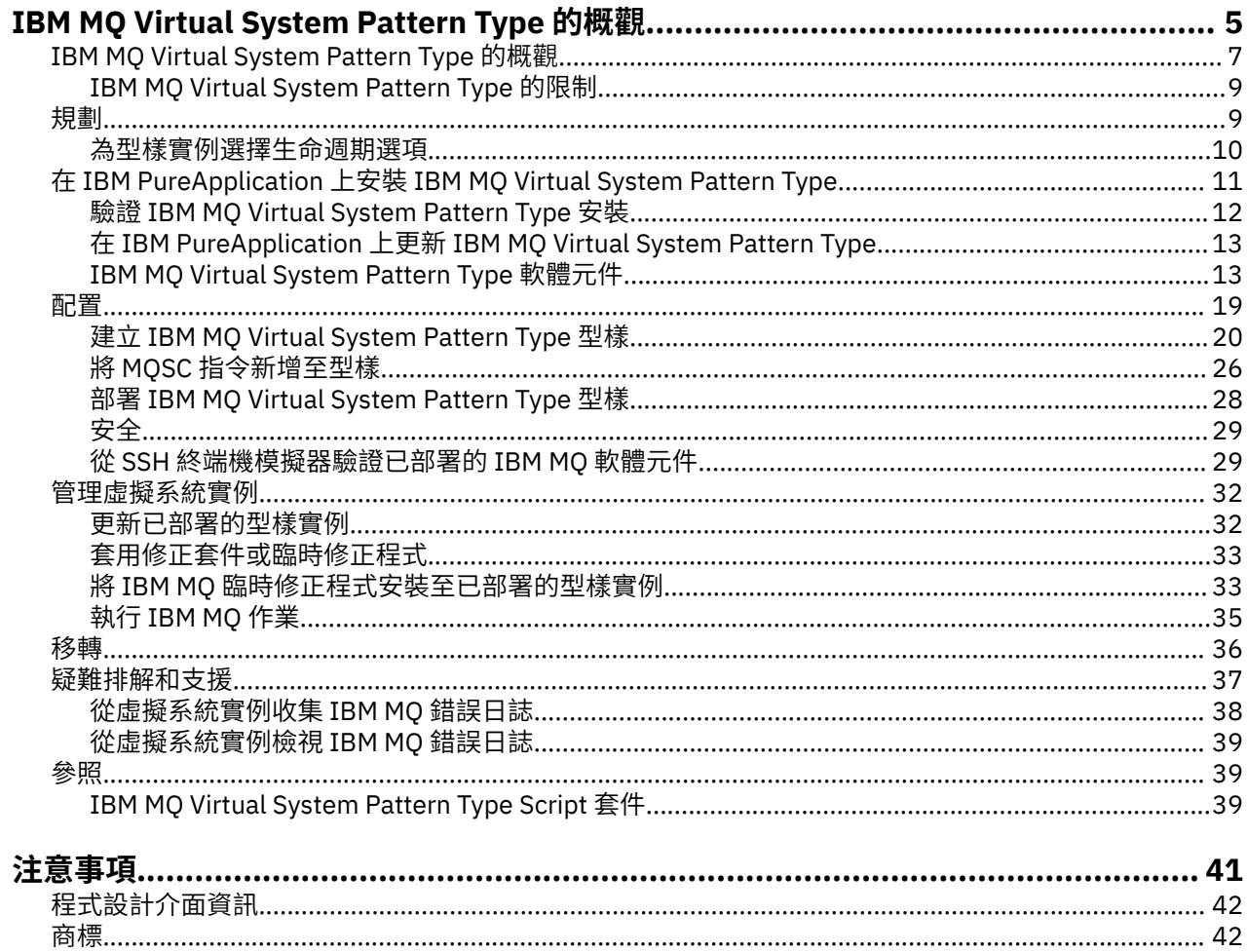

## <span id="page-4-0"></span>**IBM MQ Virtual System Pattern Type 的概觀**

IBM MQ Virtual System Pattern Type for IBM PureApplication System(在本文件中稱為 IBM MQ Virtual System Pattern Type)包含 IBM MQ 外掛程式(虛擬系統軟體元件)及關聯的 Script 套件,可供您用於為 IBM MQ 環境建立虛擬系統型樣。

IBM MQ Virtual System Pattern Type 會以 .tgz 檔(例如名為 8.0.0.7-IBM-MQ-PURELinuxX64.tgz) 形式提供。

### **IBM MQ Virtual System Pattern Type 版本**

IBM MQ Virtual System Pattern Type 適用於 x86-64 Linux® 及 AIX 平台:

 $\blacktriangleright$  Linux  $\blacktriangleright$  V 8.0.0.2

它可在 IBM PureApplication System 2.0 版或更新版本上執行,並且支援 IBM MQ 8.0.0Fix Pack 2 或更新 版本。

 $\blacktriangleright$  V 8.0.0.4  $\blacktriangleright$  AIX

它可在 IBM PureApplication System 2.1.2 版上執行,並且支援 IBM MQ 8.0.0Fix Pack 4 或更新版本。

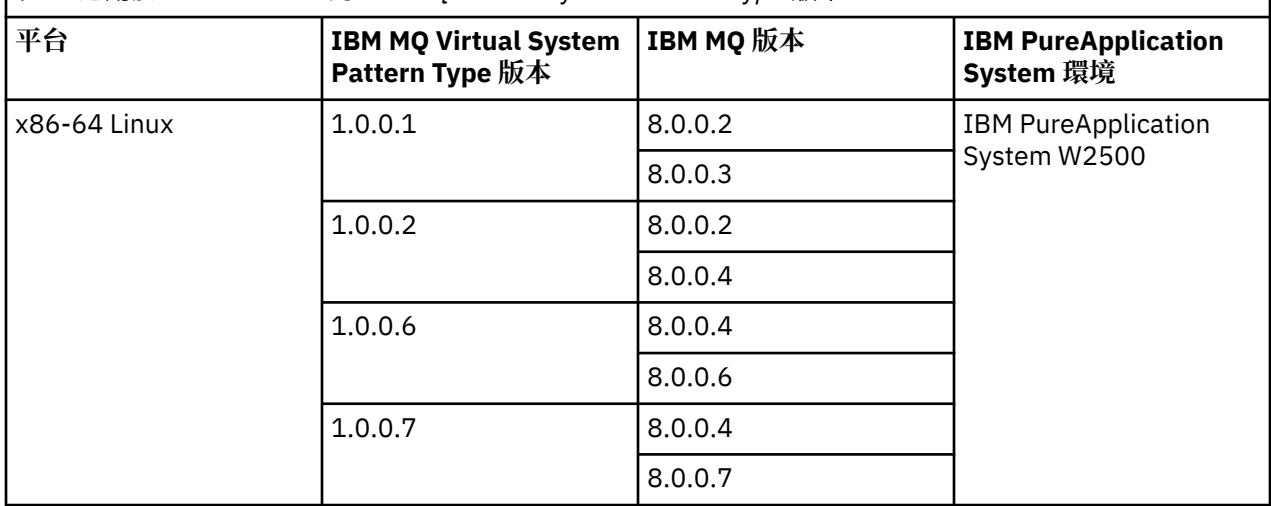

表 *1:* 適用於 *x86-64 Linux* 的 *IBM MQ Virtual System Pattern Type* 版本

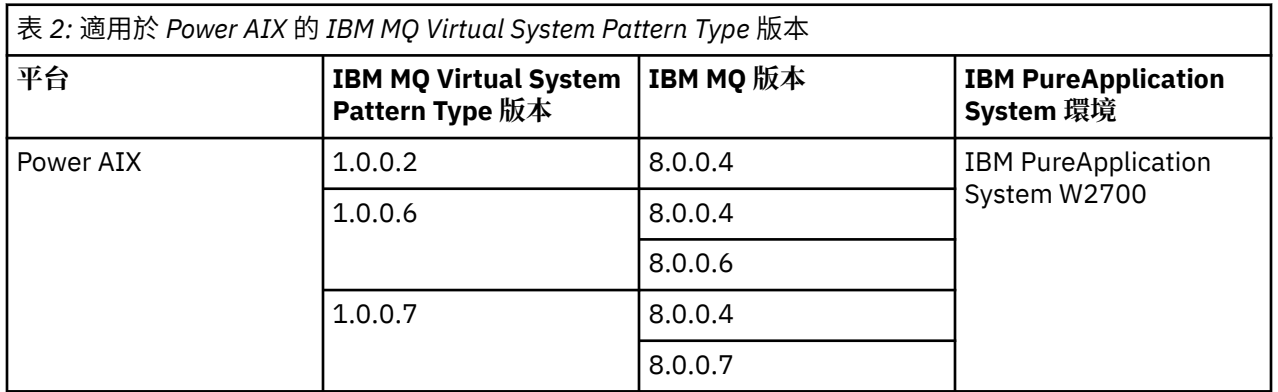

### **IBM PureApplication System**

IBM PureApplication System 可協助您在資料及服務位於資料中心內的雲端運算環境中管理虛擬應用程式。 PureApplication System 可以置於資料中心內, 以將應用程式及拓蹼分配至虛擬化硬體的儲存區或雲端, 並 管理這些資源。 然後即可透過網際網路從任何連接的裝置存取資料及服務。 透過使用 IBM PureApplication System,您可以存取雲端中的資源,並可透過單一系統及遠端介面來管理多個環境。

IBM PureApplication System 可安裝及配置軟體,並可透過使用您定義的原則來管理應用程式執行時期。 如需 IBM PureApplication System 的相關資訊,請參閱:

- Linux I[IBM PureApplication System W2500](https://www-01.ibm.com/docs/SSCR9A/welcome) 文件。
- $\blacksquare$  [IBM PureApplication System W2700](https://www-01.ibm.com/docs/SSCRSX/welcome) 文件。

### **虛擬系統型樣**

虛擬系統型樣可讓您有效且重複地部署包含一個以上虛擬機器實例的系統,以及在其中執行的應用程式。 您 可以使部署完全自動化,無需執行多項耗時的手動作業。

IBM MQ Virtual System Pattern Type 包含 IBM MQ 軟體元件。 您可以在虛擬系統部署過程中, 將 IBM MQ 軟體元件安裝至系統映像檔,然後即可由 PureApplication System 型樣引擎對其進行管理。

虛擬系統型樣中包括許多 Script 套件 (.zip 格式的壓縮檔), 可用於自動化產品生命週期管理。 將型樣部 署為虛擬系統、刪除虛擬系統或是在任何時候選擇手動執行 Script 時,皆可執行這些 Script 套件。

您可以將這些構件新增至空白範本,以為 IBM MQ 環境建置自訂虛擬系統型樣。

如需虛擬型樣之目的及用法的相關資訊,請參閱:

- **Linux** PureApplication System W2500 的文件:
	- Linux | V 8.0.0.6 [使用虛擬型樣](https://www.ibm.com/docs/SSCR9A_2.2.0/doc/iwd/pac_virtpatts.html) 2.2.0 版
	- Linux > V 8.0.0.6 [使用虛擬型樣](https://www.ibm.com/docs/SSCR9A_2.2.1/doc/iwd/pac_virtpatts.html) 2.2.1 版
	- Linux | V 8.0.0.6 [使用虛擬型樣](https://www.ibm.com/docs/SSCR9A_2.2.2/doc/iwd/pac_virtpatts.html) 2.2.2 版
	- Linux | V 8.0.0.6 [使用虛擬型樣](https://www.ibm.com/docs/SSCR9A_2.2.3/doc/iwd/pac_virtpatts.html) 2.2.3 版
- **Linux [使用虛擬型樣](https://www.ibm.com/docs/SSCR9A_2.2.4/doc/iwd/pac_virtpatts.dita) 2.2.4 版**
- **Linux 使用虚擬型樣 2.2.5 版**
- AIX PureApplication System W2700 的文件:
	- V 8.0.0.6 AIX [使用虛擬型樣](https://www.ibm.com/docs/SSCRSX_2.2.0/doc/iwd/pac_virtpatts.html) 2.2.0 版
	- V 8.0.0.6 **AIX** [使用虛擬型樣](https://www.ibm.com/docs/SSCRSX_2.2.1/doc/iwd/pac_virtpatts.html) 2.2.1 版
	- Ⅴ 8.0.0.6 ┃ AIX ┃[使用虛擬型樣](https://www.ibm.com/docs/SSCRSX_2.2.2/doc/iwd/pac_virtpatts.html) 2.2.2 版
	- [使用虛擬型樣](https://www.ibm.com/docs/SSCRSX_2.2.3/doc/iwd/pac_virtpatts.html) 2.2.3 版
	- AIX V8.0.0.6 [使用虛擬型樣](https://www.ibm.com/docs/SSCRSX_2.2.4/doc/iwd/pac_virtpatts.html) 2.2.4 版
	- [使用虛擬型樣](https://www.ibm.com/docs/SSCRSX_2.2.5/doc/iwd/pac_virtpatts.html) 2.2.5 版

### **IBM PureApplication System 2.0 中的虛擬系統型樣**

「典型」虛擬系統型樣是以 Hypervisor 映像檔為基礎。 為了避免各種問題,其中包括軟體(如 IBM MQ) 與 Hypervisor 映像檔連結太緊密,IBM PureApplication System 2.0 中的虛擬系統型樣會將作業系統與中介 軟體分開,並容許在指定的基本作業系統映像檔中動態組合中介軟體。

如需「典型」型樣(使用 Hypervisor)與虛擬系統型樣(將作業系統與中介軟體分開)之間差異的相關資 訊,請參閱 IBM Cloud (formerly Bluemix) 文章 [Pure Application System 2.0](https://www.ibm.com/developerworks/websphere/library/techarticles/1412_apte/1412_apte.html) 的虛擬系統型樣新增功能。

#### **相關概念**

第 19 [頁的『配置』](#page-18-0)

<span id="page-6-0"></span>協助您配置 IBM MQ Virtual System Pattern Type 至 IBM PureApplication 部署的作業。

### **相關工作**

第 11 頁的『在 IBM PureApplication 上安裝 [IBM MQ Virtual System Pattern Type](#page-10-0)』

■ Ⅴ8006 取得 IBM MQ Virtual System Pattern Type 並將它上傳至 PureApplication System 以安裝它。

### **相關資訊**

[IBM PureSystems Redbooks](https://www.redbooks.ibm.com/Redbooks.nsf/RedbookAbstracts/tips0892.html?Open) 出版品概觀 準備 [IBM PureApplication System](https://www.ibm.com/developerworks/mydeveloperworks/blogs/nfrsblog/entry/preparing_for_ibm_pureapplication_system_a_five_part_series5?lang=en): 由五部分組成的系列

## **IBM MQ Virtual System Pattern Type 的概觀**

IBM MQ Virtual System Pattern Type for IBM PureApplication System(在本文件中稱為 IBM MQ Virtual System Pattern Type)包含 IBM MQ 外掛程式(虛擬系統軟體元件)及關聯的 Script 套件,可供您用於為 IBM MQ 環境建立虛擬系統型樣。

IBM MQ Virtual System Pattern Type 會以 .tgz 檔(例如名為 8.0.0.7-IBM-MQ-PURELinuxX64.tgz) 形式提供。

### **IBM MQ Virtual System Pattern Type 版本**

IBM MQ Virtual System Pattern Type 適用於 x86-64 Linux 及 AIX 平台:

### • Linux  $\blacktriangleright$  V 8.0.0.2

它可在 IBM PureApplication System 2.0 版或更新版本上執行,並且支援 IBM MQ 8.0.0Fix Pack 2 或更新 版本。

 $\blacktriangleright$  V 8.0.0.4  $\blacktriangleright$  AIX

它可在 IBM PureApplication System 2.1.2 版上執行,並且支援 IBM MQ 8.0.0Fix Pack 4 或更新版本。

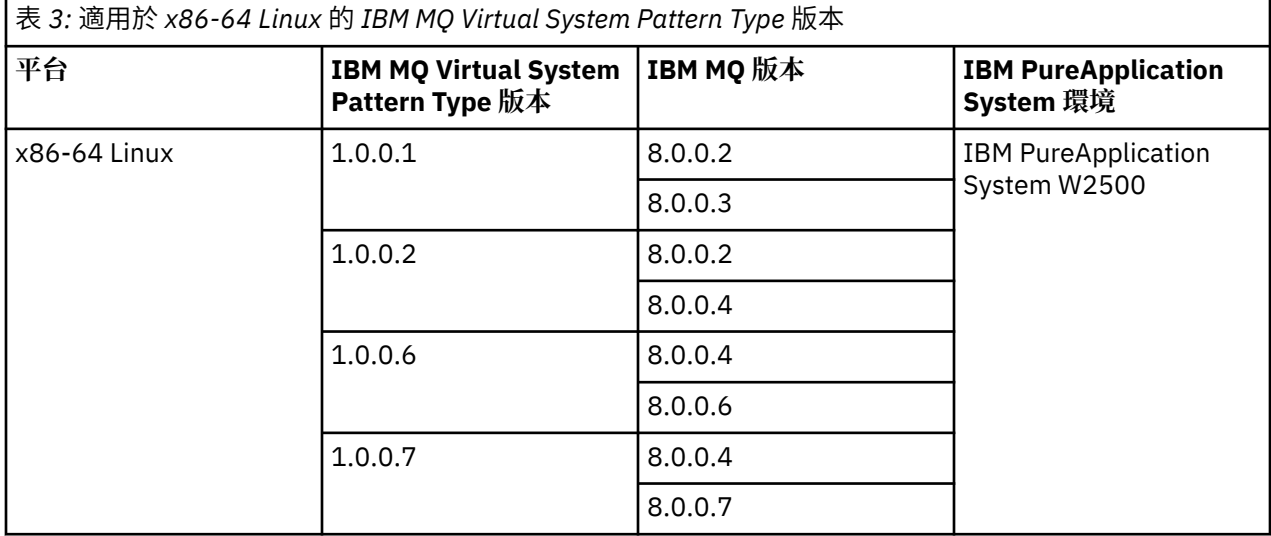

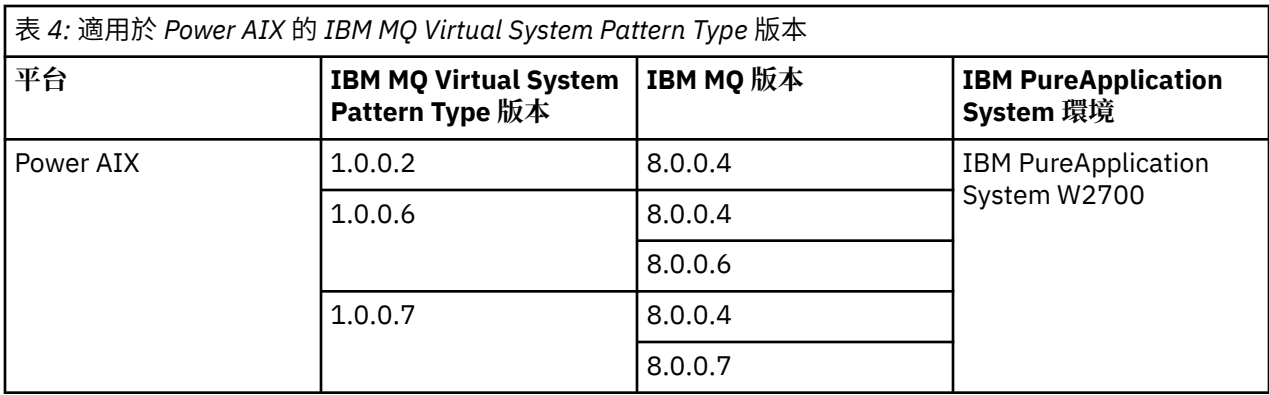

### **IBM PureApplication System**

IBM PureApplication System 可協助您在資料及服務位於資料中心內的雲端運算環境中管理虛擬應用程式。 PureApplication System 可以置於資料中心內, 以將應用程式及拓蹼分配至虛擬化硬體的儲存區或雲端, 並 管理這些資源。 然後即可透過網際網路從任何連接的裝置存取資料及服務。 透過使用 IBM PureApplication System,您可以存取雲端中的資源,並可透過單一系統及遠端介面來管理多個環境。

IBM PureApplication System 可安裝及配置軟體,並可透過使用您定義的原則來管理應用程式執行時期。

如需 IBM PureApplication System 的相關資訊,請參閱:

- $\blacksquare$  [IBM PureApplication System W2500](https://www-01.ibm.com/docs/SSCR9A/welcome) 文件。
- $\frac{|\mathbf{A}||\mathbf{X}|}{|\mathbf{B}||\mathbf{A}|}$  [IBM PureApplication System W2700](https://www-01.ibm.com/docs/SSCRSX/welcome) 文件。

### **虛擬系統型樣**

虛擬系統型樣可讓您有效且重複地部署包含一個以上虛擬機器實例的系統,以及在其中執行的應用程式。 您 可以使部署完全自動化,無需執行多項耗時的手動作業。

IBM MQ Virtual System Pattern Type 包含 IBM MQ 軟體元件。 您可以在虛擬系統部署過程中,將 IBM MQ 軟體元件安裝至系統映像檔,然後即可由 PureApplication System 型樣引擎對其進行管理。

虛擬系統型樣中包括許多 Script 套件(.zip 格式的壓縮檔),可用於自動化產品生命週期管理。 將型樣部 署為虛擬系統、刪除虛擬系統或是在任何時候選擇手動執行 Script 時,皆可執行這些 Script 套件。

您可以將這些構件新增至空白範本,以為 IBM MQ 環境建置自訂虛擬系統型樣。

如需虛擬型樣之目的及用法的相關資訊,請參閱:

- **Linux PureApplication System W2500 的文件:**
- [使用虛擬型樣](https://www.ibm.com/docs/SSCR9A_2.2.0/doc/iwd/pac_virtpatts.html) 2.2.0 版
- [使用虛擬型樣](https://www.ibm.com/docs/SSCR9A_2.2.1/doc/iwd/pac_virtpatts.html) 2.2.1 版
- [使用虛擬型樣](https://www.ibm.com/docs/SSCR9A_2.2.2/doc/iwd/pac_virtpatts.html) 2.2.2 版
- Linux V8.0.0.6 [使用虛擬型樣](https://www.ibm.com/docs/SSCR9A_2.2.3/doc/iwd/pac_virtpatts.html) 2.2.3 版
- Linux [使用虛擬型樣](https://www.ibm.com/docs/SSCR9A_2.2.4/doc/iwd/pac_virtpatts.dita) 2.2.4 版
- **Linux [使用虛擬型樣](https://www.ibm.com/docs/SSCR9A_2.2.5/doc/iwd/pac_virtpatts.dita) 2.2.5 版**
- AIX PureApplication System W2700 的文件:
	- [使用虛擬型樣](https://www.ibm.com/docs/SSCRSX_2.2.0/doc/iwd/pac_virtpatts.html) 2.2.0 版
- Ⅴ8.0.0.6 ▶ AIX [使用虛擬型樣](https://www.ibm.com/docs/SSCRSX_2.2.1/doc/iwd/pac_virtpatts.html) 2.2.1 版

<span id="page-8-0"></span>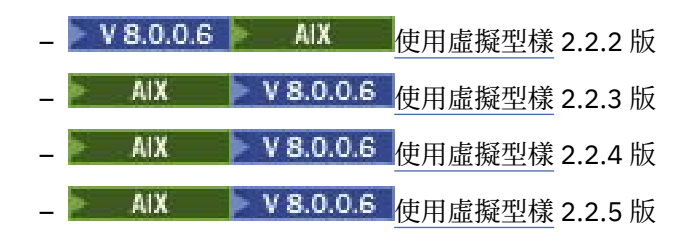

### **IBM PureApplication System 2.0 中的虛擬系統型樣**

「典型」虛擬系統型樣是以 Hypervisor 映像檔為基礎。 為了避免各種問題,其中包括軟體(如 IBM MQ) 與 Hypervisor 映像檔連結太緊密,IBM PureApplication System 2.0 中的虛擬系統型樣會將作業系統與中介 軟體分開,並容許在指定的基本作業系統映像檔中動態組合中介軟體。

如需「典型」型樣(使用 Hypervisor)與虛擬系統型樣(將作業系統與中介軟體分開)之間差異的相關資 訊,請參閱 IBM Cloud (formerly Bluemix) 文章 [Pure Application System 2.0](https://www.ibm.com/developerworks/websphere/library/techarticles/1412_apte/1412_apte.html) 的虛擬系統型樣新增功能。

#### **相關概念**

第 19 [頁的『配置』](#page-18-0)

協助您配置 IBM MQ Virtual System Pattern Type 至 IBM PureApplication 部署的作業。

#### **相關工作**

第 11 頁的『在 IBM PureApplication 上安裝 [IBM MQ Virtual System Pattern Type](#page-10-0)』

▶ Ⅴ 8.0.0.6 <mark>取得 IBM MQ Virtual System Pattern Type 並將它上傳至 PureApplication System 以安裝它。</mark>

### **相關資訊**

[IBM PureSystems Redbooks](https://www.redbooks.ibm.com/Redbooks.nsf/RedbookAbstracts/tips0892.html?Open) 出版品概觀 準備 [IBM PureApplication System](https://www.ibm.com/developerworks/mydeveloperworks/blogs/nfrsblog/entry/preparing_for_ibm_pureapplication_system_a_five_part_series5?lang=en): 由五部分組成的系列

### **IBM MQ Virtual System Pattern Type 的限制**

在您建置型樣時,IBM MQ Virtual System Pattern Type 中的某些資產對於其用法會有一些限制。

### **軟體元件限制**

IBM MQ 軟體元件具有下列限制:

- Linux V8.0.0.2 從 IBM MQ 8.0.0Fix Pack 2 開始,您可以在 x86-64 Linux 作業系統上安裝 IBM MQ 軟體元件 。 因此, 您應該使用 IBM PureApplication System W2500。
- 從 IBM MQ 8.0.0Fix Pack 4 開始,您也可以在 AIX 作業系統上安裝 IBM MQ 軟體元件 。 因此,您應該使用 IBM PureApplication System W2700。
- 不得在單一虛擬機器上同時安裝 IBM MQ 的多個實例。 虛擬機器上的第一個元件會將 IBM MQ 安裝至預設 位置,並選擇性地建立佇列管理程式。 在後續情況中,如果您嘗試新增包含更新版本的元件,則會更新已 安裝的 IBM MQ 實例, 否則不會進行任何變更。 可以選擇性地建立其他佇列管理程式。

#### **相關概念**

第 13 頁的『[IBM MQ Virtual System Pattern Type](#page-12-0) 軟體元件』

### **規劃**

部署型樣實例之前,先考量您要如何使用型樣實例。 瞭解如何將型樣建置器中的選項與您在部署及管理實例 時可以指定的設定相結合,以建立最適合您需要的 IBM MQ 環境。

### **關於這項作業**

您可能會考量下列問題:

### <span id="page-9-0"></span>**程序**

- 刪除已部署的型樣實例之後是否要保留資料?
- 是否要在部署之後移轉型樣實例資料?
- 是否需要重複使用現有已部署型樣實例中的資料來部署新實例?

### **結果**

如需用於配置型樣及已部署實例的可用選項相關詳細資訊,請參閱子主題:

### **為型樣實例選擇生命週期選項**

從 IBM MQ Virtual System Pattern Type 1.0.0.6 起,您可以選擇從已部署的型樣實例獨立地管理 IBM MQ 日 誌及佇列管理程式資料。

### **關於這項作業**

建立型樣並部署型樣實例時,您可以規劃已部署實例的生命週期、資料管理、移轉及重複使用型樣。 提供下 列兩個配置選項的目的,是協助您自訂 IBM MQ 型樣建立及實例部署作業:

#### **手動管理 IBM MQ 資料配置選項**

您可以為 IBM MQ 資料目錄,指定與預設位置不同的位置,以防止在刪除已部署的實例時刪除 IBM MQ 資料。 如果您未選取手動管理 IBM MQ 資料目錄的選項,則在建立實例時,會在 IBM MQ 資料路徑中使 用 **deployment id** 。 刪除此實例時,也會刪除 IBM MQ 資料。

#### **使用現有 IBM MQ 佇列管理程式資料目錄配置選項**

您可以從型樣部署實例,並可使用先前刪除或停止的實例中存在的資料來重建及回復 IBM MQ 佇列管理 程式。

**手動管理 IBM MQ 資料**及**使用現有 IBM MQ 佇列管理程式資料目錄**選項,皆可與單一實例、高可用性作用中 實例及高可用性備用實例型樣配置搭配使用。

下列實例生命週期設定中將會說明如何使用這兩個新的配置選項:

### **程序**

#### • 預設值

如果您在建立型樣時未選取 **手動管理 IBM MQ 資料** 勾選框,則 **deployment id** 會包含在 IBM MQ 日 誌和資料路徑中。 刪除從此型樣部署的型樣實例時,將會移除與此型樣實例相關聯的 IBM MQ 佇列管理 程式日誌及資料。 當您想要透過 IBM MQ 和 IBM PureApplication System 維護架構來管理 IBM MQ 版本 時,可以使用此型樣配置來部署長時間執行的型樣實例。 您可以快速部署具有以此方式預先定義的一般 配置的 IBM MQ 網路。您無法移轉資料, 或將使用預設值生命週期設定建立的型樣實例, 修改為手動或 回復生命週期設定。

#### • 手動

建立型樣時,請選取**手動管理 IBM MQ 資料**勾選框。 **deployment id** 未包含在 IBM MQ 日誌和資料路 徑中,因此當刪除從此型樣部署的型樣實例時,與該型樣實例相關聯的 IBM MQ 佇列管理程式日誌和資 料會保留在您指定的位置。 您手動選擇的不同位置,必須在共用 General Parallel File System 伺服器 上。 在部署型樣實例之前必須定義 IBM MQ 日誌及資料目錄路徑位置時(例如,在向外部監視服務登錄 這些目錄時,以及不得隨型樣實例一起刪除 IBM MQ 日誌及資料目錄時), 您可以使用此型樣配置。如 果您知道自己可能要使用目前正在部署的實例中的 IBM MQ 日誌及佇列管理程式資料,則必須在後續的 部署中使用**手動管理 IBM MQ 資料**選項。 這是在後續部署中選取**使用現有 IBM MQ 佇列管理程式資料目 錄**選項的必要條件。

您負責避免在 GPFS 共用位置中發生 IBM MQ 佇列管理程式命名衝突。 但是,如果您嘗試針對新實例重 複使用現有 IBM MQ 佇列管理程式資料目錄位置的名稱,**crtmqm** 指令將會轉換最終目錄位置以建立唯一 路徑。 您無法移轉資料, 或將使用手動生命週期設定建立的型樣實例, 修改為預設值生命週期設定。

**註:** 請考量所建立的任何 Script 可能對起始及後續型樣實例部署具有的影響。 例如,在後續部署使用現有 資料回復佇列管理程式並且佇列已定義的情況下,新增簡式 Script 以在實例部署期間建立佇列可能會導 致錯誤。 請修改或移除該 Script,以避免發生錯誤。

<span id="page-10-0"></span>• 回復

選取**手動管理 IBM MQ 資料**勾選框,並使用**使用現有 IBM MQ 佇列管理程式資料目錄**欄位。 當您要使用 前一個實例中存在的資料來重建及回復 IBM MQ 佇列管理程式時,即可使用此配置。

**註:** 建立前一個實例時,必須將**使用現有 IBM MQ 佇列管理程式資料目錄**欄位留空。 如果此欄位不是空 的,則會在部署期間對其進行求值,並連同資料路徑或 GPFS 共用位置一起,共同構成現有 IBM MQ 佇 列管理程式資料的最終目錄,例如 /<data\_path>/qmgrs/<Use existing MQ qm data directory>。 如果找不到此目錄位置,則部署會失敗。

此欄位僅適用於使用 GPFS 共用儲存體作為 IBM MQ 佇列管理程式日誌及資料位置的部署,因為在刪除 前一個型樣實例時,將會移除儲存體上緊密連結至主機虛擬機器的目錄路徑。 此欄位會設定為前一個 IBM MQ 佇列管理程式名稱,如 QM1。 但是,在具有相同名稱的多個 IBM MQ 佇列管理程式共用一個路 徑的情況下,將會轉換最終目錄以建立唯一路徑, 如 QM1.000。

## **在 IBM PureApplication 上安裝 IBM MQ Virtual System Pattern Type**

<mark>▶ V 8.0.0.6  </mark>取得 IBM MQ Virtual System Pattern Type 並將它上傳至 PureApplication System 以安裝它。

### **開始之前**

必須為您指派「建立新型錄內容」角色或具有完整許可權的「工作量資源管理」角色。

### **關於這項作業**

在 IBM MO Virtual System Pattern Type 1.0.0.2 版及更舊版本中, 型樣類型位於 DVD 上, 或者可以 eImage 檔形式從 IBM Passport Advantage 下載。 IBM MQ Virtual System Pattern Type 1.0.0.2 版包含 IBM MQ 8.0.0Fix Pack 4。

▶ V 8.0.0.6 <mark>從 IBM MQ Virtual System Pattern Type 1.0.0.6</mark> 版開始,型樣類型可以從「IBM <u>Fix Central</u>」 下載。 IBM MQ Virtual System Pattern Type 1.0.0.6 版包含 IBM MQ 8.0.0Fix Pack 6,1.0.0.7 版包含 IBM MQ 8.0.0Fix Pack 7。

如需 IBM MQ 型樣類型版本提供的 IBM MQ 版本的相關資訊, 請參閱 第 5 頁的『[IBM MQ Virtual System](#page-4-0) [Pattern Type](#page-4-0) 的概觀』。

若要將型樣類型載入 PureApplication System,請匯入 IBM MQ Virtual System Pattern Type。 載入之後, 請為使用者提供存取權以便使用這些型樣。 授權使用者可以在專用雲端環境中建立、部署及管理 IBM MQ 環 境。 您也可以使用型樣範本來建立型樣。

### **程序**

- 1. 取得您要使用的 IBM MQ Virtual System Pattern Type 版本。 視您從中下載型樣類型的位置而定,安裝程序會略有不同。
	- V 8.0.0.6 如果您從 IBM [Fix Central](https://www.ibm.com/support/fixcentral/) 下載型樣類型 (例如 8 . 0 . 0 . 7 IBM-MQ-PURELinuxX64.tgz for Linux 或 8.0.0.7-IBM-MQ-PUREAix.tgz for AIX), 您可以依現狀將它 上傳至 PureApplication System, 而不需要解壓縮下載。
	- 如果您從 IBM Passport Advantage 下載型樣類型,則必須解壓縮 .tar.gz 保存檔以取得 .tgz 檔。

例如,下載 AIX 的 MQ\_VIRS\_PLUGIN\_PURE\_LIN\_X86-64\_8.tar.gz for Linux 或 MQ\_AD\_V8\_VIR\_SYS\_PURE\_AIX.tar.gz 檔案,以取得包含 IBM MQ 8.0.0Fix Pack 4 的 IBM MQ Virtual System Pattern Type version 1.0.0.2 。 您必須解壓縮下載的保存檔以取得 patterntype.com.ibm.vsys.mq-1.0.0.2.tgz 檔, 需要將該檔案上傳至 PureApplication System 以開始安裝型樣類型。

該 .tgz 檔在您解壓縮下載的檔案時位於 pureapp 目錄下。

- <span id="page-11-0"></span>• 如果您是使用 DVD 取得型樣類型,則在裝載 DVD 後將提供 patterntype.com.ibm.vsys.mq-1.0.0.2.tgz 檔。
- 2. 存取**型樣類型**功能表。
	- 在 PureApplication 2.0 中,從「工作量主控台」中按一下**雲端** > **型樣類型**。
	- 在 PureApplication 2.1 中,按一下**型錄** > **型樣類型**。
- 3. 若要安裝 IBM MQ Virtual System Pattern Type 型樣類型,請按一下**新建**。
- 4. 上傳本端或遠端檔案。
	- 若要上傳本端檔案,請在**本端**標籤上按一下**瀏覽**,然後選取包含型樣類型的 .tgz 檔,例如 8.0.0.7-IBM-MQ-PURELinuxX64.tgz。
	- 若要上傳遠端檔案,請在**遠端**標籤上指定檔案的 URL。 如果提示您登入遠端網站以存取檔案,請指定 使用者名稱及密碼。

按一下**確定**。

5. 接受授權合約。

- a) 按一下 IBM MQ Advanced Virtual System Pattern Type, 然後選取最新的修正套件。
- b) 檢視並接受授權合約。
- c) 按一下**狀態 > 啟用,** 啟用型樣。

#### **下一步**

驗證型樣是否已安裝並可供使用。 **相關資訊** 從 [Passport Advantage](https://www.ibm.com/support/docview.wss?uid=swg24037501) 網站下載 IBM MQ 8.0

Passport Advantage 和 [Passport Advantage Express](https://www.ibm.com/software/passportadvantage/index.html) 網站

### **驗證 IBM MQ Virtual System Pattern Type 安裝**

安裝 IBM MQ Virtual System Pattern Type 之後,您可以驗證是否將型樣正確上傳至系統、是否接受授權合 約,以及狀態是否為可用。

### **開始之前**

完成 IBM MQ Virtual System Pattern Type 的安裝步驟。 請參閱 第 11 頁的『在 [IBM PureApplication](#page-10-0) 上安 裝 [IBM MQ Virtual System Pattern Type](#page-10-0)』。

### **程序**

- 1. 存取**型樣類型**功能表。
	- 在 PureApplication 2.0 中,從「工作量主控台」中按一下**雲端** > **型樣類型**。
	- 在 PureApplication 2.1 中,按一下**型錄** > **型樣類型**。
- 2. 在 IBM MQ Advanced Virtual System Pattern Type 下的 型樣類型 清單中, 選取最新的修正套件。
- 3. 檢視「授權合約」區段,並驗證是否接受該型樣的授權。
- 4. 檢視「狀態」區段,並驗證型樣類型是否處於「可用」狀態。
- 5. 選擇性的: 若要檢視包含應用程式伺服器型樣的外掛程式清單,請按一下**向我顯示此型樣類型中的所有外 掛程式**。

目前會顯示一個外掛程式:plugin.com.ibm.vsys.mq。

### **下一步**

您現在即可使用已驗證的型樣安裝。

### <span id="page-12-0"></span>**在 IBM PureApplication 上更新 IBM MQ Virtual System Pattern Type**

提供的 DVD 包含 PureApplication .tgz 檔, 或者您可以從產品下載頁面下載該檔案。

### **開始之前**

必須為您指派「建立新型錄內容」角色或具有完整許可權的「工作量資源管理」角色。

### **關於這項作業**

IBM MQ Virtual System Pattern Type 位於 DVD 上, 或者可以電子映像檔形式從 IBM Passport Advantage 下載,格式為包裝成壓縮.tar.gz 保存檔 (名為 MQ\_VIRTUAL\_SYSTEM\_PLUGIN\_FOR\_PURE.tar.gz) 的 .tgz 檔(名為 8.0.0.7-IBM-MQ-PURELinuxX64.tgz)。

若要將型樣載入 PureApplication,請匯入 IBM MQ Virtual System Pattern Type。 載入之後,請為使用者提 供存取權以便使用這些型樣。 授權使用者可以在專用雲端環境中建立、部署及管理 IBM MQ 環境。 您也可 以使用型樣範本來建立型樣。

### **程序**

1. 將套件下載至本端機器或裝載提供的 DVD。

- 如果您已從 IBM Passport Advantage 下載 eImage , 則必須解壓縮 .tar.gz 保存檔 (MQ\_VIRTUAL\_SYSTEM\_PLUGIN\_FOR\_PURE.tar.gz) ,以移至 .tgz 檔 (8.0.0.7-IBM-MQ-PURELinuxX64.tgz)。
- 如果您是使用 DVD, 則在裝載 DVD 之後可以使用.tgz 檔案 (8.0.0.7-IBM-MQ-PURELinuxX64.tgz)。
- 2. 存取**型樣類型**功能表。
	- 在 PureApplication 2.0 中,從「工作量主控台」中按一下**雲端** > **型樣類型**。
	- 在 PureApplication 2.1 中,按一下**型錄** > **型樣類型**。
- 3. 若要安裝 IBM MQ Virtual System Pattern Type 型樣類型,請按一下**新建**。

4. 上傳本端或遠端檔案。

- 若要上傳本端檔案,請在**本端**標籤上按一下**瀏覽**,然後選取包含型樣類型的 .tgz 檔 (8.0.0.7- IBM-MQ-PURELinuxX64.tgz)。
- 若要上傳遠端檔案,請在**遠端**標籤上指定檔案的 URL。 如果提示您登入遠端網站以存取檔案,請指定 使用者名稱及密碼。

按一下**確定**。

- 5. 接受授權合約。
	- a) 按一下 IBM MQ Advanced Virtual System Pattern Type, 然後選取最新的修正套件。
	- b) 檢視並接受「授權合約」。

c) 若要啟用型樣,請按一下**狀態** > **啟用**。

### **下一步**

驗證型樣是否已安裝並可供使用。 **相關資訊** 從 [Passport Advantage](https://www.ibm.com/support/docview.wss?uid=swg24037501) 網站下載 IBM MQ 8.0 Passport Advantage 和 [Passport Advantage Express](https://www.ibm.com/software/passportadvantage/index.html) 網站

### **IBM MQ Virtual System Pattern Type 軟體元件**

軟體元件可在您的型樣中提供功能。 您可以配置這些元件,以建立在雲端中部署型樣時可全面運作的 IBM MQ 環境。在配置或部署型樣時,您可以透過執行 Script 來變更內容。

### **元件配置參數**

下表包含 IBM MQ Virtual System Pattern Type 的元件配置參數:

表 *5:* 元件配置參數。

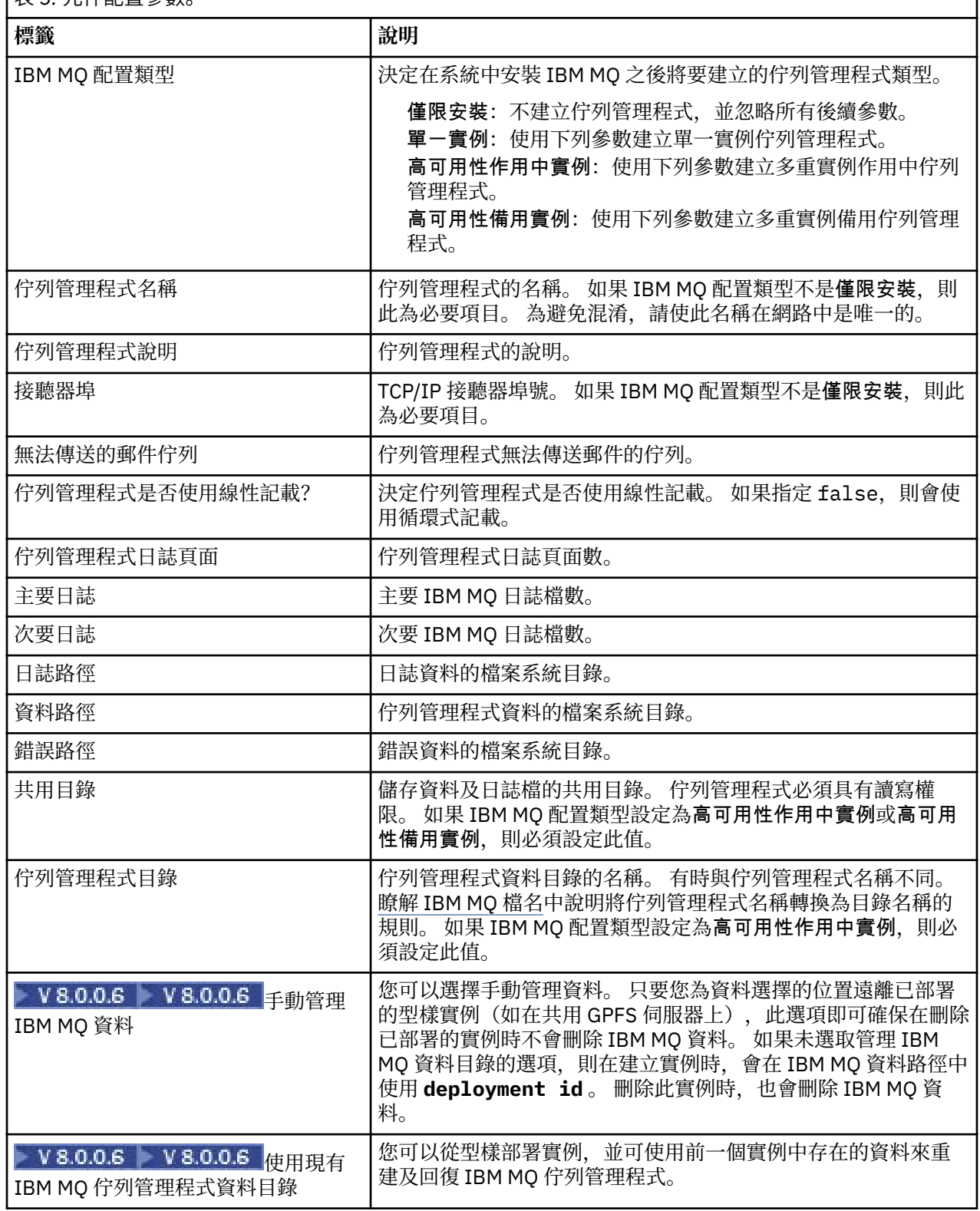

1

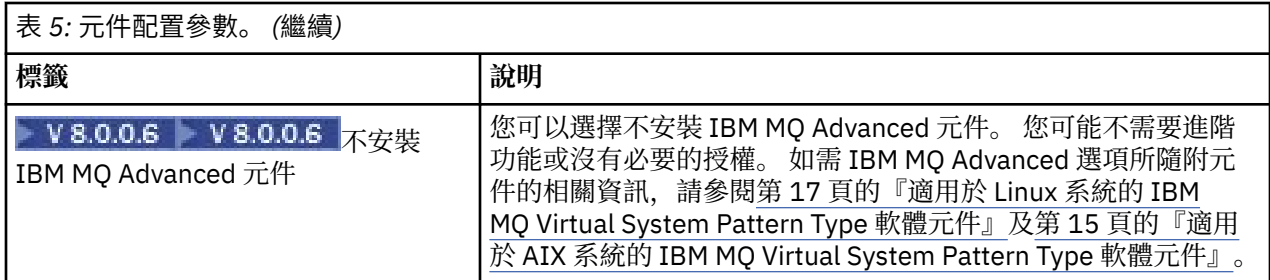

### **相關概念**

第 9 頁的『[IBM MQ Virtual System Pattern Type](#page-8-0) 的限制』

在您建置型樣時,IBM MQ Virtual System Pattern Type 中的某些資產對於其用法會有一些限制。

### **適用於 AIX 系統的 IBM MQ Virtual System Pattern Type 軟體元件**

隨 AIX 系統的 IBM MQ Virtual System Pattern Type 安裝的軟體元件及訊息。

### **IBM MQ 軟體元件中安裝的元件及訊息**

在 AIX 上,每一個 IBM MQ 元件都由檔案集代表。

第 15 頁的表 6 列出在安裝 AIX 系統的 IBM MQ Virtual System Pattern Type 時可用的檔案集。

第 17 [頁的表](#page-16-0) 7 列出 AIX 系統的 IBM MQ Virtual System Pattern Type 訊息型錄。

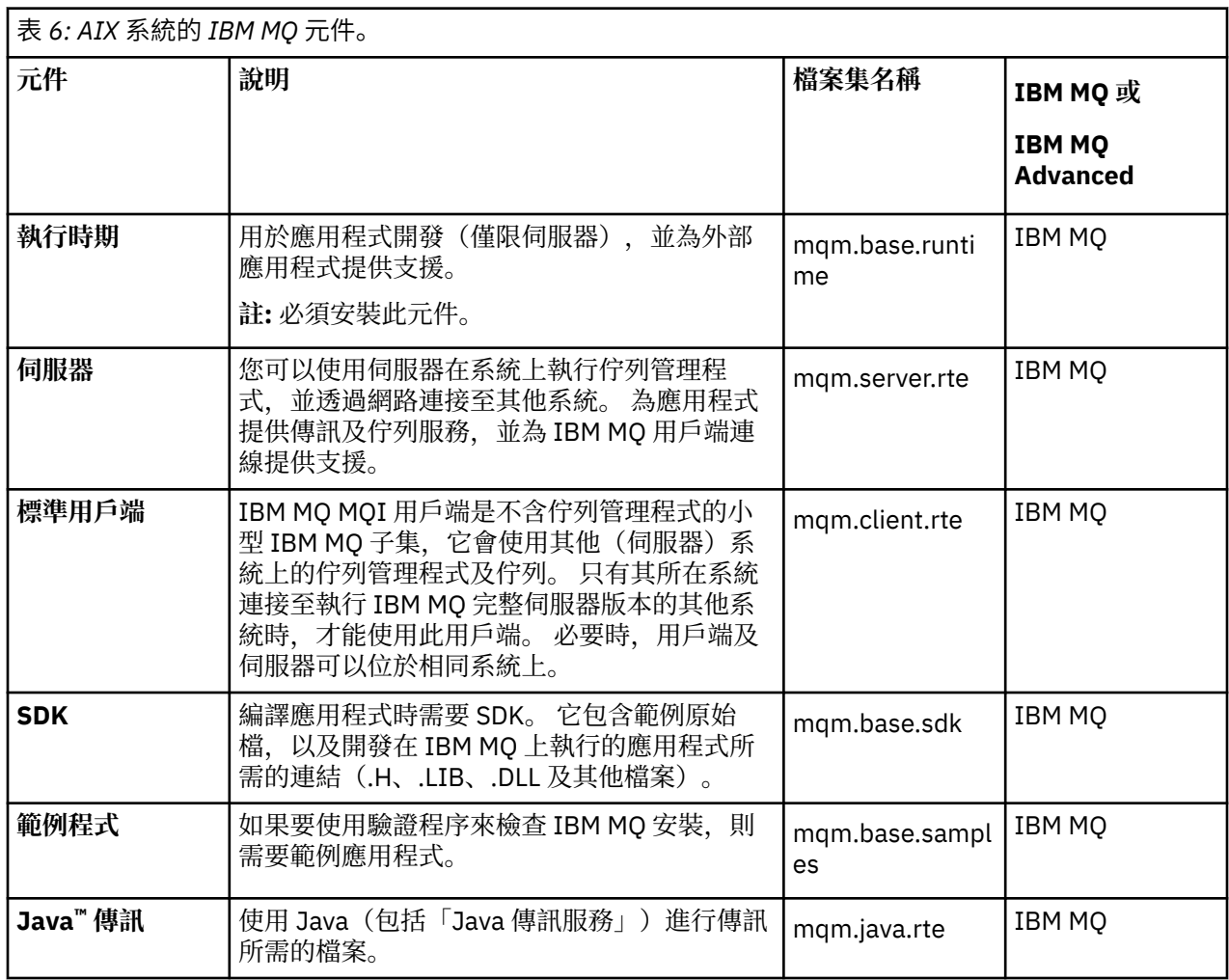

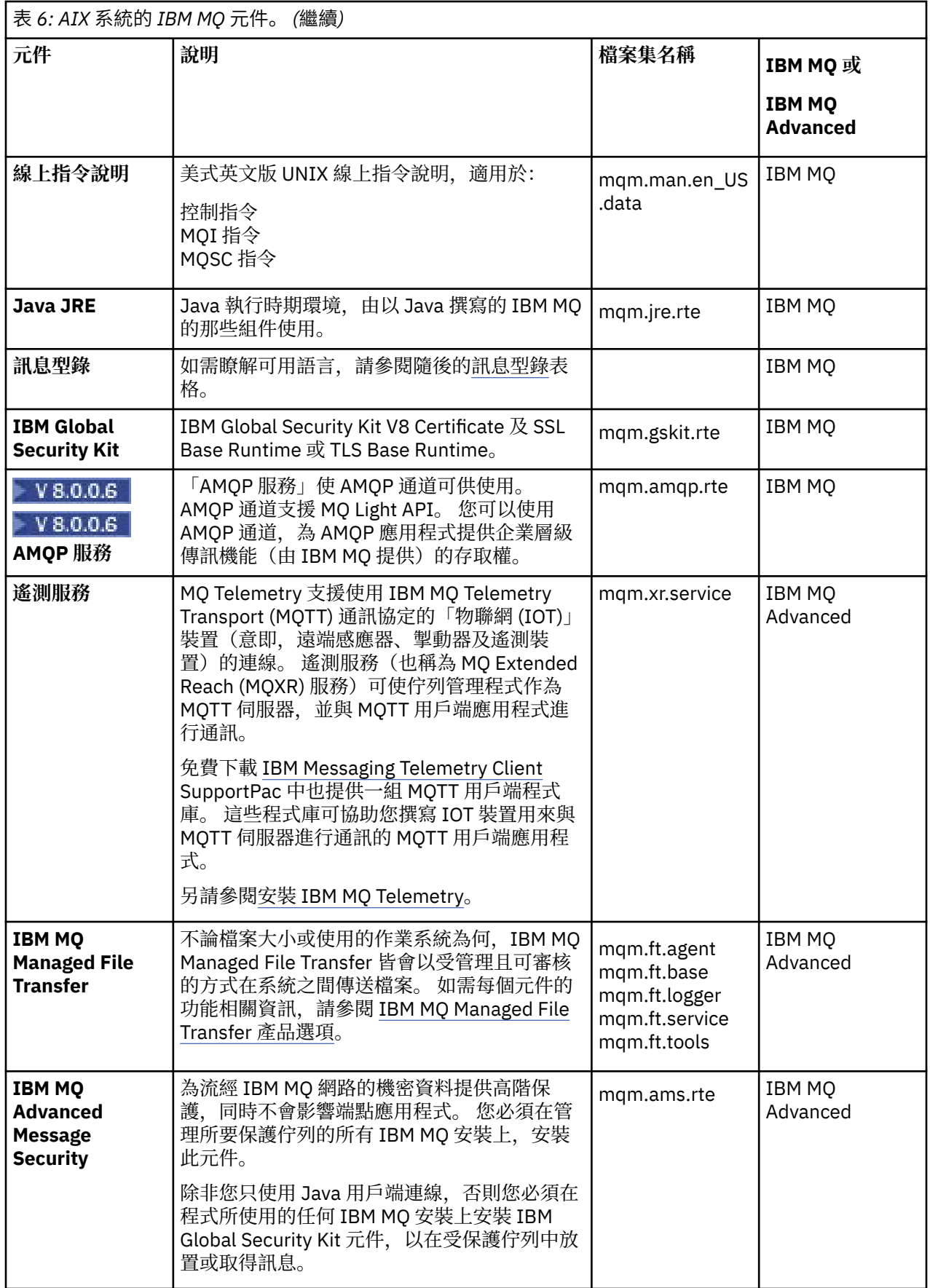

<span id="page-16-0"></span>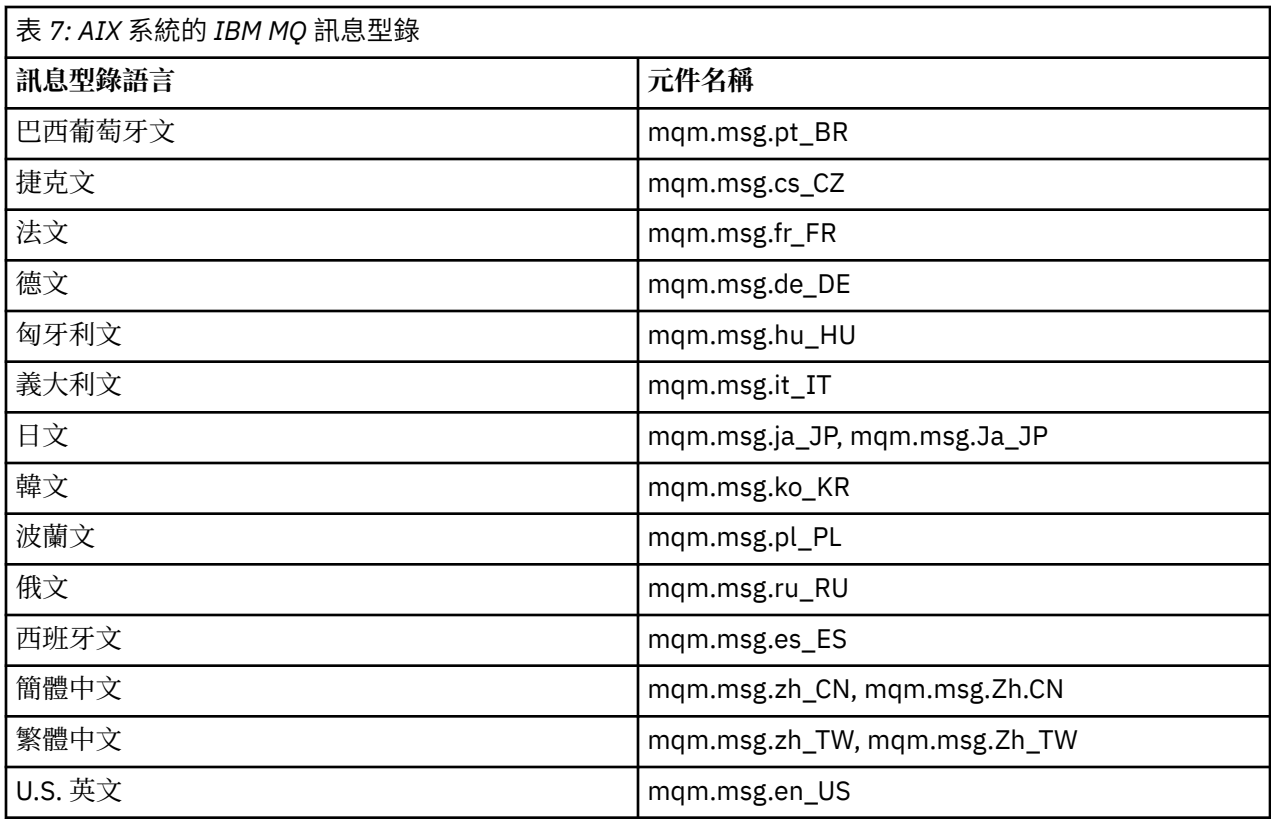

### **適用於 Linux 系統的 IBM MQ Virtual System Pattern Type 軟體元件**

隨 Linux 系統的 IBM MQ Virtual System Pattern Type 安裝的軟體元件及訊息。

### **IBM MQ 軟體元件中安裝的元件及訊息**

第 17 頁的表 8 列出與 IBM MQ Virtual System Pattern Type for Linux 系統一起安裝的 IBM MQ 元件。

第 19 [頁的表](#page-18-0) 9 列出 Linux 系統的 IBM MQ Virtual System Pattern Type 訊息型錄。

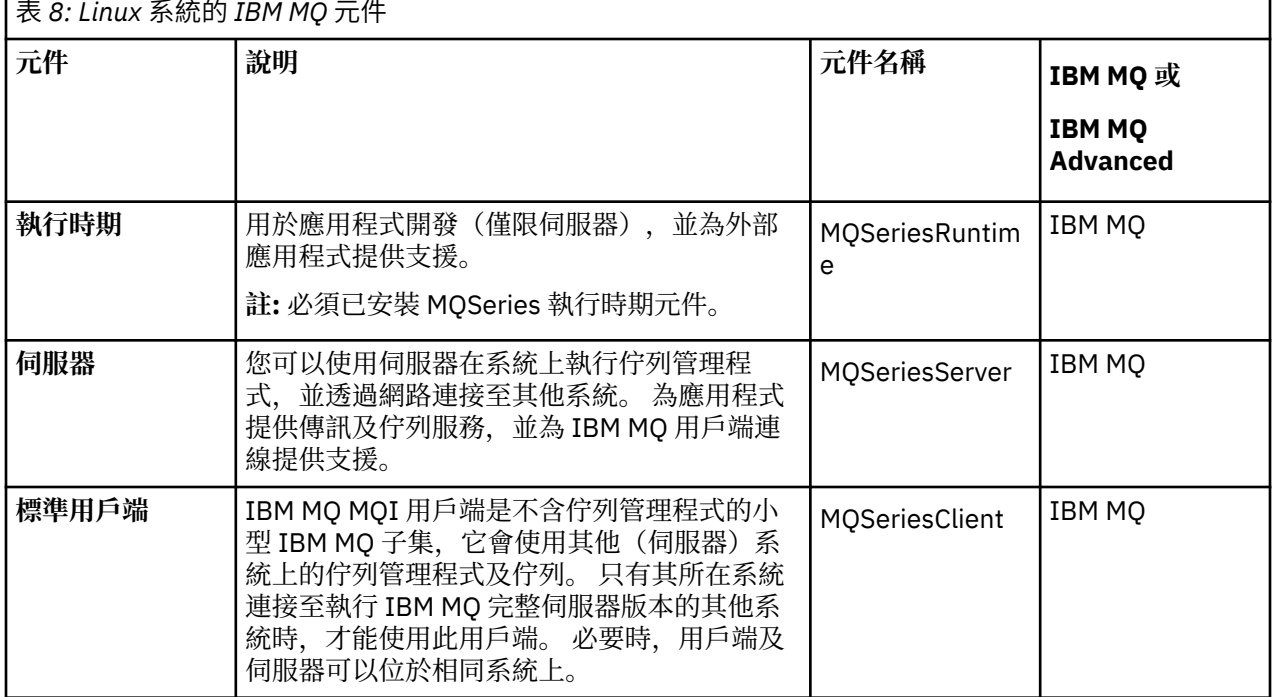

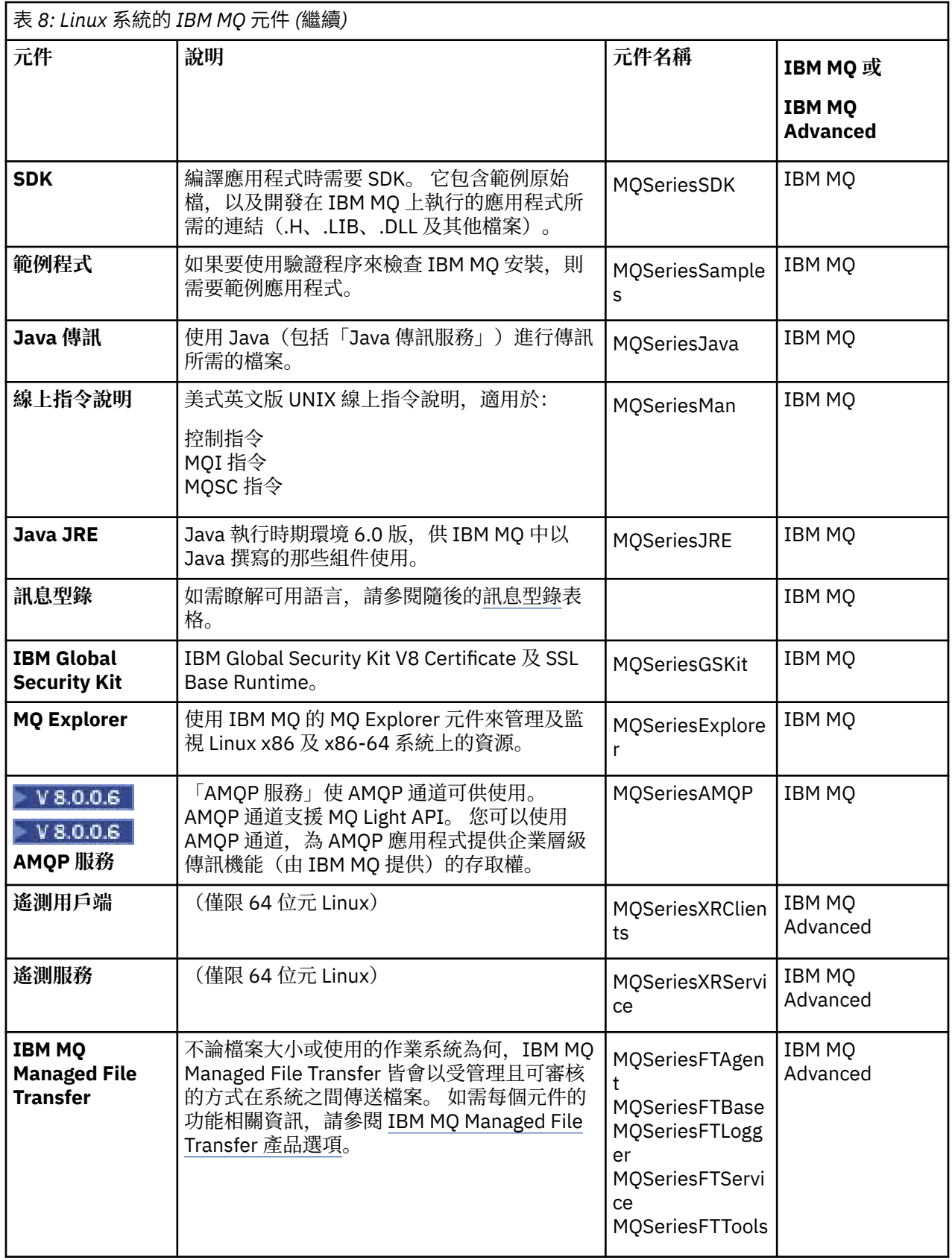

<span id="page-18-0"></span>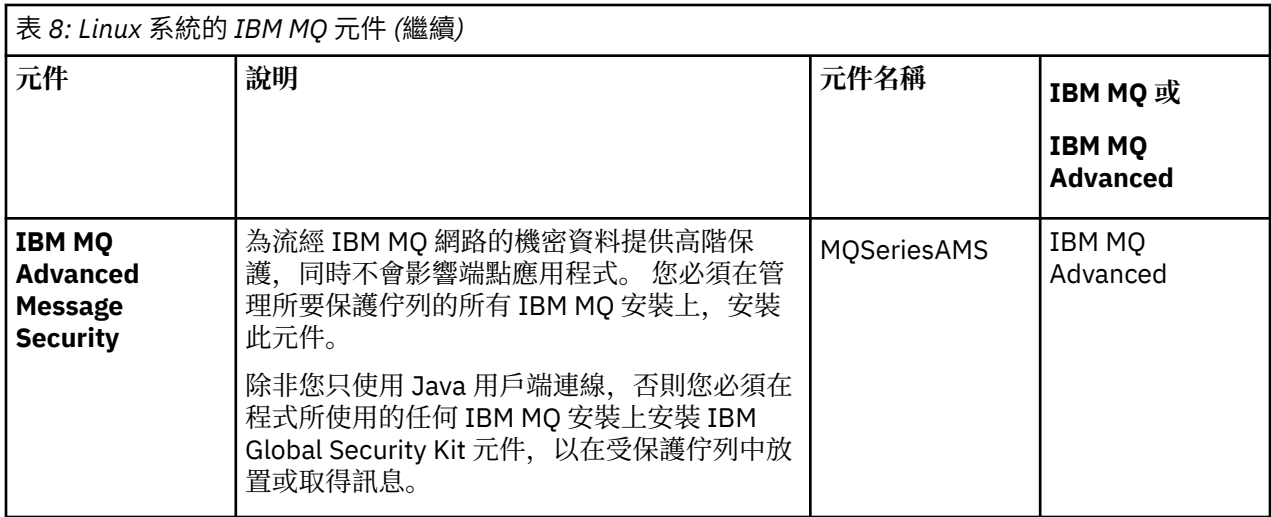

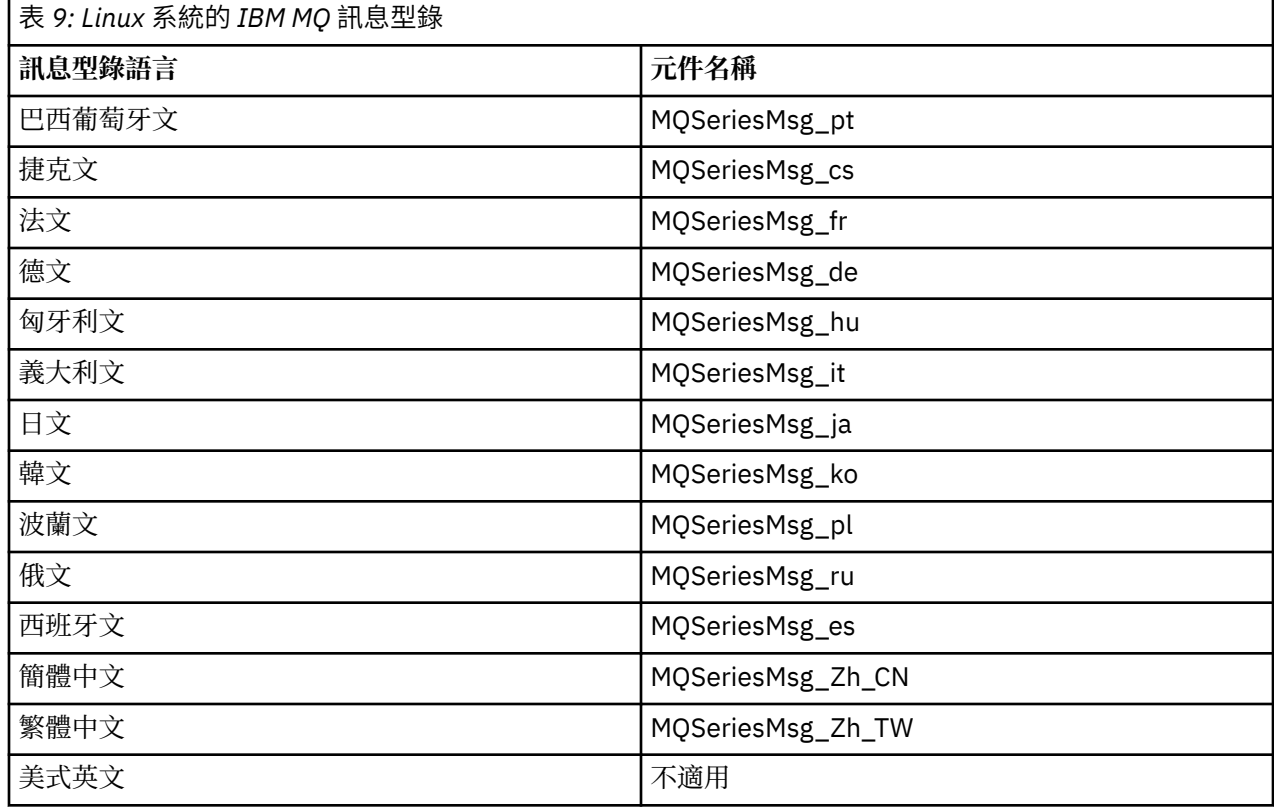

## **配置**

協助您配置 IBM MQ Virtual System Pattern Type 至 IBM PureApplication 部署的作業。

這些作業將協助您安裝和部署虛擬機器,以及包含 IBM MQ 的虛擬系統型樣。 若要配置 IBM MQ,請參閱 Configuring IBM MQ。

### **相關概念**

第 29 [頁的『安全』](#page-28-0)

第 32 [頁的『管理虛擬系統實例』](#page-31-0)

將虛擬系統型樣部署至雲端時,產生的虛擬系統實例是工作中的 IBM MQ 環境。 此虛擬系統實例包含從型樣 中的軟體元件建立的執行中虛擬機器。

第 37 [頁的『疑難排解和支援』](#page-36-0) 學習如何對 IBM 軟體相關問題進行疑難排解。 <span id="page-19-0"></span>**相關工作**

第 11 頁的『在 IBM PureApplication 上安裝 IBM MO Virtual System Pattern Type』

▶ V 8.0.0.6 取得 IBM MQ Virtual System Pattern Type 並將它上傳至 PureApplication System 以安裝它。

### **建立 IBM MQ Virtual System Pattern Type 型樣**

使用型樣編輯器來建立自己的型樣,或是從範本建立型樣。

### **開始之前**

您必須有權存取型樣、建立型樣,或是具備有完整許可權的「工作量」資源管理角色,才能完成此作業。

### **關於這項作業**

若要部署 IBM MQ,請將 IBM MQ 軟體元件新增至虛擬系統映像檔。 IBM MQ 軟體元件具有許多參數,如 [第](#page-12-0) 13 頁的『[IBM MQ Virtual System Pattern Type](#page-12-0) 軟體元件』中所述。

### **程序**

• 若要使用未定義的空白範本建立自己的型樣,請參閱第 20 頁的『從空白範本建立 IBM MQ Virtual System Pattern Type 型樣』。

### **從空白範本建立 IBM MQ Virtual System Pattern Type 型樣**

您可以使用型樣編輯器,從空白範本建立自己的型樣。

### **開始之前**

您必須有權存取型樣、建立型樣,或是具備有完整許可權的「工作量」資源管理角色。

### **關於這項作業**

透過使用型樣編輯器,您可以從空白範本建立自己的型樣。 IBM MQ 軟體元件具有許多參數,如 第 13 [頁的](#page-12-0) 『[IBM MQ Virtual System Pattern Type](#page-12-0) 軟體元件』中所述。

### **程序**

- 1. 建立新型樣。
	- 在 PureApplication 2.0 中,按一下**型樣** > **虛擬系統** > **建立新的項目**。
	- 在 PureApplication 2.1 中,按一下**型樣** > **虛擬系統型樣** > **建立新的項目**。
- 2. 輸入型樣名稱及版本。

預設值為 1.0 版。

- 3. 從型樣範本清單中,選擇**空白範本**。 按一下**開始建置**。 型樣建置器即會啟動,並且會顯示空白畫布。
- 4. 從軟體元件清單中選取 IBM MO 組件, 並將該組件拖曳至畫布。 將組件新增至畫布,會建立一個包含元件的虛擬機器。
- 5. 配置組件。
	- a) 輸入組件的名稱。 請針對作業系統組件使用唯一名稱,以便在部署期間易於識別。 例如,將名稱從預設名稱 (OS Node) 變更為 MQNode。 您必須為虛擬機器作業系統建立 root 及 virtuser 密碼。
	- b) 選取要指派給此虛擬機器的虛擬 CPU 數目。
	- c) 選擇此組件是否應該在虛擬機器上建立佇列管理程式。 如果您選擇建立佇列管理程式(依預設會選取),則必須提供佇列管理程式名稱及接聽器埠號,例 如,MQ1 及 1414。 您亦可設定其他參數來進一步配置佇列管理程式。 請參閱第 13 頁的『[IBM MQ](#page-12-0)

[Virtual System Pattern Type](#page-12-0) 軟體元件』。 如果您選擇在此安裝程序期間不建立佇列管理程式,請從 **IBM MQ 進階配置** 畫面上的 **IBM MQ** 配置類型功能表中選取 **僅安裝** 選項。

d)  $V$ 8.0.0.4  $M$ 

確認您具有足夠的空間可安裝及升級 IBM MQ。

在 Power/AIX 上,您可能需要為 /usr 裝載其他磁碟,以提供更多空間用來安裝及升級 IBM MQ。 如需相關資訊,請參閱第 37 [頁的『疑難排解和支援』。](#page-36-0)

6. 選擇性的: 選取要使用的 IBM MQ 版本。

在畫布上,按一下 IBM MQ 組件並選取所需的版本。

7. 選擇性的: 新增用於執行 IBM MQ MQSC 指令的 IBM MQ Script 套件,以進一步配置部署。

下列 Script 套件可供使用:

- MQExecuteMQSC 可執行多個 MQSC 指令
- MQExecuteMQSCCommand 可執行單一 MQSC 指令
- 8 V 8.0.0.6

選擇性的: 如果您要選擇手動管理 IBM MQ 資料,請在畫布上按一下 IBM MQ 組件,然後在 **IBM MQ** 屬 性畫面上,選取 **手動管理 IBM MQ 資料** 勾選框。

此選項可確保在刪除已部署實例時不會刪除 IBM MQ 資料,前提是您為資料指定的位置遠離已部署型樣 實例 (例如,在共用 GPFS 伺服器上)。 如果未選取管理 IBM MQ 資料目錄的選項,則在建立實例時,會 在 IBM MQ 資料路徑中使用 **deployment id** 。 刪除此實例時,也會刪除 IBM MQ 資料。

 $9.00.6$ 

選擇性的: 如果您想要選擇使用現有的 IBM MQ 佇列管理程式資料目錄,從型樣部署後續實例,並回復 現有的 IBM MQ 佇列管理程式,請在畫布上按一下 IBM MQ 組件,並在 **IBM MQ** 屬性畫面上,選取 **使 用現有的 IBM MQ 佇列管理程式資料目錄** 勾選框。

必須在選取 **手動管理 IBM MQ 資料** 選項的情況下建立先前部署的型樣實例,您要從中重複使用資料。 如需部署生命週期選項的相關資訊,請參閱為型樣實例選擇生命週期選項。

### $10.$  V 8.0.0.6

選擇性的: 如果您不想安裝 IBM MQ Advanced 元件,請在畫布上按一下 IBM MQ 組件,然後在 IBM MQ 屬性畫面上選取 **不安裝 IBM MQ Advanced** 勾選框。

您可能不需要進階功能或沒有必要的授權。如需 IBM MQ Advanced 選項隨附哪些元件的相關資訊,請 參閱 Linux 系統的 IBM MQ Virtual System Pattern Type 軟體元件 和 AIX 系統的 IBM MQ Virtual System Pattern Type 軟體元件。

#### **相關概念**

第 13 頁的『[IBM MQ Virtual System Pattern Type](#page-12-0) 軟體元件』 **相關工作** 第 26 頁的『將 MQSC [指令新增至型樣』](#page-25-0) **相關參考**

第 39 頁的『[IBM MQ Virtual System Pattern Type Script](#page-38-0) 套件』

### **從現有範本建立 IBM MQ Virtual System Pattern Type 型樣**

您可以使用型樣編輯器,根據現有範本建立自己的型樣。

### **開始之前**

- 您必須有權存取型樣、建立型樣,或是具備有完整許可權的「工作量」資源管理角色。
- 從 PureApplication 管理者取得 General Parallel File System (GPFS) 資訊, 以及 General Parallel File System 檔案集目錄的名稱。如需相關資訊,請參[閱管理對](https://www.ibm.com/docs/SSCR9A_2.2.5/doc/GPFS12/gpfs_overview.dita) GPFS 的支援。

### **關於這項作業**

IBM MQ 軟體元件具有許多參數,如第 13 頁的『[IBM MQ Virtual System Pattern Type](#page-12-0) 軟體元件』中所述。

下列型樣範本是為 IBM MQ Multi-Instance 而提供:

- IBM MQ Multi-Instance 包含兩個 OS 節點,每個節點各有一個 IBM MQ Advanced 軟體元件。 其中 一個 IBM MQ Advanced 軟體元件會配置為作用中的實例,另一個會配置為備用實例。
- IBM MQ Multi-Instance with 2 pairs包含兩個 OS 節點, 每個節點都有兩個 IBM MQ Advanced 軟體元件。 它們會配置為兩對作用中及備用實例。

如需 IBM MQ Multi-Instance 的相關資訊, 請參閱 [Multi-instance queue managers](https://www.ibm.com/docs/SSFKSJ_8.0.0/com.ibm.mq.con.doc/q018140_.html)。

#### **程序**

1. 建立新型樣。

- 在 PureApplication 2.0 中,按一下**型樣** > **虛擬系統** > **建立新的項目**。
- 在 PureApplication 2.1 中,按一下**型樣** > **虛擬系統型樣** > **建立新的項目**。
- 2. 輸入型樣名稱及版本。

預設值為 1.0 版。

3. 從型樣範本清單中,選取 IBM MQ Multi-Instance 或 IBM MQ Multi-Instance with 2 pairs ,然後按一下 **開始建置**。

型樣建置器即會開啟,並且會顯示畫布。

- 4. 配置虛擬機器。
	- a) 為節點 OS Node A 的使用者 root 及 virtuser 輸入密碼。
	- b) 為節點 OS Node B 的使用者 root 及 virtuser 輸入密碼。
- 5. 為節點 OS Node A 及 OS Node B 配置 GPFS 用戶端原則。
	- a) 在第一個檔案系統裝載區段(依預設會選取)中,輸入您從 PureApplication 管理者取得的 GPFS 資 訊。
	- b) 輸入您從 PureApplication 管理者取得的檔案集目錄的 GPFS 名稱。
	- c) 為**儲存體上限**輸入值。 例如,1G(1 GB)。
	- d)  $V$ 8.0.0.4 AIX

確認您具有足夠的空間可安裝及升級 IBM MQ。

在 Power/AIX 上,您可能需要為 /usr 裝載其他磁碟, 以提供更多空間用來安裝及升級 IBM MQ。 如需相關資訊,請參閱第 37 [頁的『疑難排解和支援』。](#page-36-0)

每一個佇列管理程式在建立時只需要剛好超過 100M 的空間,但此儲存體需求將會隨著進一步配置及執 行時期處理訊息而增加。 相同的 GPFS 分割區可能會用於多個部署,因此您需要為自己所需的工作量保 留足夠的儲存體。

6. 選擇性的: 選取要使用的作業系統版本。

在畫布上,按一下作業系統組件並選取所需的版本。

7. 選擇性的: 選取要使用的 IBM MQ 版本。

在畫布上,按一下 IBM MQ 組件並選取所需的版本。

### 8 V 8.0.0.6

選擇性的: 如果您要選擇手動管理 IBM MQ 資料,請在畫布上按一下 IBM MQ 組件,然後在 **IBM MQ** 屬 性畫面上,選取 **手動管理 IBM MQ 資料** 勾選框。

此選項可確保在刪除已部署實例時不會刪除 IBM MQ 資料,前提是您為資料指定的位置遠離已部署型樣 實例 (例如,在共用 GPFS 伺服器上)。 如果未選取管理 IBM MQ 資料目錄的選項,則在建立實例時,會 在 IBM MQ 資料路徑中使用 **deployment id** 。 刪除此實例時,也會刪除 IBM MQ 資料。

#### $9.98.0.06$

選擇性的: 如果您想要選擇使用現有的 IBM MQ 佇列管理程式資料目錄,從型樣部署後續實例,並回復 現有的 IBM MQ 佇列管理程式,請在畫布上按一下 IBM MQ 組件,並在 **IBM MQ** 屬性畫面上,選取 **使 用現有的 IBM MQ 佇列管理程式資料目錄** 勾選框。

必須在選取 **手動管理 IBM MQ 資料** 選項的情況下建立先前部署的型樣實例,您要從中重複使用資料。 如需部署生命週期選項的相關資訊,請參閱為型樣實例選擇生命週期選項。

### <span id="page-22-0"></span> $10.$  V 8.0.0.6

選擇性的: 如果您不想安裝 IBM MQ Advanced 元件,請在畫布上按一下 IBM MQ 組件,然後在 IBM MQ 屬性畫面上選取 **不安裝 IBM MQ Advanced** 勾選框。

您可能不需要進階功能或沒有必要的授權。如需 IBM MQ Advanced 選項隨附哪些元件的相關資訊,請 參閱 Linux 系統的 IBM MQ Virtual System Pattern Type 軟體元件 和 AIX 系統的 IBM MQ Virtual System Pattern Type 軟體元件。

#### **相關工作**

第 23 頁的『新增 IBM MQ Multi-Instance 支援』

您可以在型樣中使用不同虛擬機器來新增 IBM MQ Multi-Instance 支援。

### **在相同虛擬機器上新增多個軟體元件**

通常,每個軟體元件皆必須位於專用的虛擬機器上。 但是,您可以將特定的軟體元件新增至相同虛擬機器。

#### **開始之前**

從空白範本建立型樣。 如需相關資訊,請參閱 第 20 頁的『從空白範本建立 [IBM MQ Virtual System Pattern](#page-19-0) Type [型樣』。](#page-19-0)

### **關於這項作業**

如果軟體元件的版本不相同,則會安裝最新版本。 例如,如果您在相同虛擬機器上安裝 8.0.0.2 版及 8.0.0.3 版軟體元件,則會安裝 8.0.0.3 版。

### **程序**

1. 將 IBM MQ Advanced 軟體元件拖曳至畫布。

將元件新增至畫布,會建立包含該元件的虛擬機器。

- 2. 將另一個 IBM MQ Advanced 軟體元件拖曳至相同虛擬機器。
- 3. 配置每個元件的參數。

埠號及佇列管理程式名稱在虛擬機器上必須是唯一的。 使用不是唯一的埠號及佇列管理程式名稱的部署 將會失敗。

### **新增 IBM MQ Multi-Instance 支援**

您可以在型樣中使用不同虛擬機器來新增 IBM MQ Multi-Instance 支援。

### **開始之前**

- 從空白範本建立型樣。 如需相關資訊,請參閱 第 20 頁的『從空白範本建立 [IBM MQ Virtual System](#page-19-0) [Pattern Type](#page-19-0) 型樣』。
- 從 PureApplication 管理者取得 General Parallel File System (GPFS) 資訊,以及 GPFS 檔案集目錄的名 稱。 如需相關資訊,請參閱管理對 GPFS [的支援。](https://www.ibm.com/docs/SSCR9A_2.2.5/doc/GPFS12/gpfs_overview.dita)

#### **關於這項作業**

透過使用型樣編輯器,您可以建立自己的具有 IBM MQ Multi-Instance 支援的型樣。 此類型樣包含兩個作業 系統節點。 每個節點各具有單一 IBM MQ 軟體元件。 其中一個 IBM MQ 軟體元件會配置為作用中的實例, 另一個會配置為備用實例。 如需 IBM MQ Multi-Instance 的相關資訊,請參閱 [Multi-instance queue](https://www.ibm.com/docs/SSFKSJ_8.0.0/com.ibm.mq.con.doc/q018140_.html) [managers](https://www.ibm.com/docs/SSFKSJ_8.0.0/com.ibm.mq.con.doc/q018140_.html)。

### **程序**

將元件新增至畫布。

1. 將 IBM MQ 軟體元件拖曳至畫布。 將元件新增至畫布,會建立包含該元件的虛擬機器。 <span id="page-23-0"></span>配置虛擬機器。

- 2. 按兩下預設名稱 OS Node,然後輸入新名稱。 請使用唯一名稱,以便在部署期間易於識別。 例如,您可能會將名稱變更為 MQNodeActive。
- 3. 選取要指派給此虛擬機器的虛擬 CPU 數目。
- 4. 輸入所需的記憶體大小。
	- 由於在後續步驟中將要使用 GPFS 原則, 因此請將記憶體大小設定為至少 4096 MB。
- 5. 為 root 及 virtuser 建立密碼。

**AIX 確認您具有足夠的空間可安裝及升級 IBM MQ。** 

6. 在 Power/AIX 上,檢查您是否需要為 /usr 裝載另一個磁碟, 以提供更多空間來安裝及升級 IBM MQ。 如需相關資訊,請參閱第 37 [頁的『疑難排解和支援』。](#page-36-0)

將 IBM MQ 軟體元件配置為作用中的實例。

- 7. 按兩下 IBM MQ 軟體元件的名稱(依預設為 IBM MQ Advanced),然後輸入新名稱。 請針對 IBM MQ 軟體元件使用唯一名稱,以便在配置及部署期間易於識別。 例如,您可能會將名稱變更 為 MQQueueManagerActive。
- 8. 針對 **IBM MQ 配置類型**選取 High availability active instance 。
- 9. 輸入共用目錄的路徑。例如, /opt/MQShare。
- 10. 輸入佇列管理程式名稱。例如, QM1。
- 11. 輸入接聽器埠號。 例如,1414。
- 12. 選擇性的: 如果不想接受預設值,請為無法傳送的郵件佇列、佇列管理程式日誌頁面、主要日誌、次要 日誌及錯誤路徑輸入適當的值。

### 13. V 8.0.0.6

選擇性的: 如果您要選擇手動管理 IBM MQ 資料,請在畫布上按一下 IBM MQ 組件,然後在 **IBM MQ** 屬 性畫面上,選取 **手動管理 IBM MQ 資料** 勾選框。

此選項可確保在刪除已部署實例時不會刪除 IBM MQ 資料,前提是您為資料指定的位置遠離已部署型樣 實例 (例如, 在共用 GPFS 伺服器上)。 如果未選取管理 IBM MQ 資料目錄的選項, 則在建立實例時, 會 在 IBM MQ 資料路徑中使用 **deployment id** 。 刪除此實例時,也會刪除 IBM MQ 資料。

### 14. V 8.0.0.6

選擇性的: 如果您想要選擇使用現有的 IBM MQ 佇列管理程式資料目錄,從型樣部署後續實例,並回復 現有的 IBM MQ 佇列管理程式,請在畫布上按一下 IBM MQ 組件,並在 **IBM MQ** 屬性畫面上,選取 **使 用現有的 IBM MQ 佇列管理程式資料目錄** 勾選框。

必須在選取 **手動管理 IBM MQ 資料** 選項的情況下建立先前部署的型樣實例,您要從中重複使用資料。 如需部署生命週期選項的相關資訊,請參閱為型樣實例選擇生命週期選項。

### $15.80006$

選擇性的: 如果您不想安裝 IBM MO Advanced 元件, 請在畫布上按一下 IBM MQ 組件, 然後在 IBM MQ 屬性畫面上選取 **不安裝 IBM MQ Advanced** 勾選框。

您可能不需要進階功能或沒有必要的授權。如需 IBM MO Advanced 選項隨附哪些元件的相關資訊, 請 參閱 Linux 系統的 IBM MQ Virtual System Pattern Type 軟體元件 和 AIX 系統的 IBM MQ Virtual System Pattern Type 軟體元件。

將 GPFS 原則新增至虛擬機器。

- 16. 在虛擬機器節點上按一下**新增元件原則**。
- 17. 選取 **GPFS 用戶端原則**勾選框。
- 配置 GPFS 用戶端原則。
- 18. 針對 **GPFS 用戶端配置**,選取 GPFS Client Install and Configuration 。
- 19. 選取第一個檔案系統裝載區段。
- 20. 輸入您從 PureApplication 管理者取得的 GPFS 資訊。
- 21. 輸入您從 PureApplication 管理者取得的檔案集目錄的 GPFS 名稱。
- 22. 為**儲存體上限**輸入值。 例如,1G(1 GB)。
- 23. 輸入本端系統上所要鏈結的共用目錄的路徑。

這是您在步驟 第 24 [頁的『](#page-23-0)9』 中輸入的路徑。 例如,/opt/MQShare。 建立並配置另一個虛擬機器。

- 24. 將另一個 IBM MQ 軟體元件拖曳至畫布。 即會建立包含新元件的另一部虛擬機器。
- 25. 按兩下預設名稱 OS Node,然後輸入新名稱。 請使用唯一名稱,以便在部署期間易於識別。 例如,您可能會將名稱變更為 MQNodeStandby。
- 26. 選取要指派給此虛擬機器的虛擬 CPU 數目。
- 27. 輸入所需的記憶體大小。

由於在後續步驟中將要使用 GPFS 原則, 因此請將記憶體大小設定為至少 4096 MB。

28. 為 root 及 virtuser 建立密碼。

將 IBM MQ 軟體元件配置為備用實例。

- 29. 按兩下 IBM MQ 軟體元件的名稱(依預設為 IBM MQ Advanced),然後輸入新名稱。 請針對 IBM MQ 軟體元件使用唯一名稱,以便在配置及部署期間易於識別。 例如,您可能會將名稱變更 為 MQQueueManagerStandby。
- 30. 為 **IBM MQ 配置類型**選取高可用性備用實例。
- 31. 新增參數參照。 您可以使用下列兩種方法之一來執行此作業:

#### **為所有參數新增參照。**

- a. 按一下 IBM MQ 備用實例軟體元件(如 MQQueueManagerStandby)旁邊的藍點,然後拖曳游標以 繪製連接至 IBM MQ 作用中實例軟體元件(如 MQQueueManagerActive)的直線。
- b. 為蹦現視窗中列出的所有參數新增參照。
- c. 按一下**確定**。

#### **為每個參數個別地新增參照。**

- a. 按一下**共用目錄**輸入區旁邊的**配置資料相依關係** 以新增參照:
	- i) 在蹦現視窗中, 按一下元件層次參數標籤。
	- ii) 選取 IBM MQ 作用中實例軟體元件的名稱。 這是您在步驟 第 24 [頁的『](#page-23-0)7』 中輸入的名稱。 例 如,MQQueueManagerActive。
	- iii) 針對 **Output** 屬性選取 ha\_standby\_shared\_dir 。
	- iv) 依次按一下**新增**及**確定**。
- b. 按一下**佇列管理程式名稱**輸入區旁邊的**配置資料相依關係** 以新增參照:
	- i) 在蹦現視窗中, 按一下元件層次參數標籤。
	- ii) 選取 IBM MQ 作用中實例軟體元件的名稱。 這是您在步驟 第 24 [頁的『](#page-23-0)7』 中輸入的名稱。
	- iii) 針對 **Output** 屬性選取 ha\_standby\_name 。
	- iv) 依次按一下**新增**及**確定**。
- c. 按一下**接聽器埠**輸入區旁邊的**配置資料相依關係** 以新增參照。
	- i) 在蹦現視窗中, 按一下元件層次參數標籤。
	- ii) 選取 IBM MQ 作用中實例軟體元件的名稱。 這是您在步驟 第 24 [頁的『](#page-23-0)7』 中輸入的名稱。
	- iii) 針對 **Output** 屬性,選取 ha\_standby\_port 。
	- iv) 依次按一下**新增**及**確定**。
- d. 按一下**錯誤路徑**輸入區旁邊的配置資料相依關係 以新增參照。
	- i) 在蹦現視窗中, 按一下元件層次參數標籤。
	- ii) 選取 IBM MQ 作用中實例軟體元件的名稱。 這是您在步驟 第 24 [頁的『](#page-23-0)7』 中輸入的名稱。
	- iii) 針對 **Output** 屬性選取 ha\_standby\_error\_path 。

iv) 依次按一下**新增**及**確定**。

<span id="page-25-0"></span>e. 按一下**佇列管理程式目錄**輸入區旁邊的**配置資料相依關係** 以新增參照。

i) 在蹦現視窗中,按一下元件層次參數標籤。

- ii) 選取 IBM MQ 作用中實例軟體元件的名稱。 這是您在步驟 第 24 [頁的『](#page-23-0)7』 中輸入的名稱。
- iii) 針對 **Output** 屬性,選取 ha\_standby\_directory 。
- iv) 依次按一下**新增**及**確定**。
- $\frac{f}{f}$  ▼ 8.0.0.6 按一下 手動管理 IBM MQ 資料 輸入區域旁的 配置資料相依關係 、以新增參照: i) 在蹦現視窗中, 按一下元件層次參數標籤。
	- ii) 選取 IBM MQ 作用中實例軟體元件的名稱。 這是您在步驟 第 24 [頁的『](#page-23-0)7』 中輸入的名稱。
	- iii) 為 **Output** 屬性選取 ha\_manage\_mq\_data\_manually 。
	- iv) 依次按一下**新增**及**確定**。
- $\frac{g}{\pi}$  ▼ 8.0.0.6 按一下使用現有 IBM MQ 佇列管理程式資料目錄輸入區旁邊的配置資料相依關係 以新增參照:
	- i) 在蹦現視窗中,按一下元件層次參數標籤。
	- ii) 選取 IBM MQ 作用中實例軟體元件的名稱。 這是您在步驟 第 24 [頁的『](#page-23-0)7』 中輸入的名稱。
	- iii) 針對 **Output** 屬性選取 ha\_existing\_data\_path 。
	- iv) 依次按一下**新增**及**確定**。
- h. → Ⅴ8.0.0.6 按一下 不要安裝 IBM MO 進階 輸入區旁邊的 配置資料相依關係 → 以新增參照:
	- i) 在蹦現視窗中, 按一下元件層次參數標籤。
	- ii) 選取 IBM MQ 作用中實例軟體元件的名稱。 這是您在步驟 第 24 [頁的『](#page-23-0)7』 中輸入的名稱。
	- iii) 針對 **Output** 屬性選取 ha\_do\_not\_install\_mq\_advanced\_components 。
	- iv) 依次按一下**新增**及**確定**。
- 將 GPFS 原則新增至虛擬機器。
- 32. 在虛擬機器節點上按一下**新增元件原則**。
- 33. 選取 **GPFS 用戶端原則**勾選框。
- 配置 GPFS 用戶端原則。
- 34. 針對 **GPFS 用戶端配置**,選取 GPFS Client Install and Configuration 。
- 35. 選取第一個檔案系統裝載區段。
- 36. 輸入您從 PureApplication 管理者取得的 GPFS 資訊。
- 37. 輸入您從 PureApplication 管理者取得的檔案集目錄的 GPFS 名稱。
- 38. 為**儲存體上限**輸入值。 例如,1G(1 GB)。
- 39. 輸入本端系統上所要鏈結的共用目錄的路徑。
- 這是您在步驟 第 24 [頁的『](#page-23-0)9』 中輸入的路徑。 例如, /opt/MOShare。
- 選取作業系統版本及 IBM MQ 版本。
- 40. 在畫布上, 按一下作業系統組件並選取要使用的版本。
- 41. 在畫布上, 按一下 IBM MO 組件並選取要使用的版本。

### **將 MQSC 指令新增至型樣**

您可以新增一個以上 IBM MQ 指令檔, 來自訂包含 IBM MQ 軟體元件的型樣。將型樣部署為虛擬系統、刪 除虛擬系統或是在任何時候選擇手動執行指令時,即會執行這些指令。

### **關於這項作業**

您可以使用 MOSC 指令來自訂已部署在型樣中的 IBM MO 佇列管理程式。 提供的下列兩個 Script 套件,可 用於針對佇列管理程式執行 MQSC 指令:

#### **MQExecuteMQSCCommand**

**MQExecuteMQSCCommand** Script 套件為您提供的方法,可用於針對佇列管理程式執行單一 MQSC 指 令。此指令適用於建立或變更單一 IBM MQ 物件,或針對佇列管理程式物件執行單一查詢。 若要使用此 Script 套件,請在 **COMMAND** 參數中將 MQSC 指令直接傳遞至 Script 套件。

#### **MQExecuteMQSC**

**MQExecuteMQSC** Script 套件為您提供的方法,可用於執行一個以上 MQSC 指令檔中的 MQSC 指令。 您 可以採用下列兩種方法,使 MQSC 指令檔可供虛擬機器使用:

- 您可以將 .mqsc Script 檔複製到虛擬機器上的某個目錄。 例如,您可以建立包含這些檔案的自訂作業 系統映像檔,亦可將其載入個別 Script 套件。 然後即可在 **MQSC\_DIRECTORY** 參數中,將包含 .mqsc 檔的目錄名稱傳遞至 Script 套件。 當 Script 套件執行時,它會執行此目錄中的所有 .mqsc 指令檔。
- 您可以製作 MQExecuteMQSC.zip 保存檔的副本,然後將 .mqsc 指令檔新增至保存檔,並將 Script 套件中的目錄名稱參數保留空白。當 Script 套件執行時, 它會執行此保存檔中的所有.mqsc 指令檔。 如需此程序的詳細資料,請參閱第 27 頁的『將 MQSC 指令檔新增至 MQExecuteMQSC Script 套 件』。

在這兩種情況下,皆請在 **QMGR\_NAME** 參數中指定所需的佇列管理程式。

### **下一步**

將更多組件或 Script 新增至型樣 (包括 IBM MO 軟體元件的多個實例), 然後部署該型樣。 **相關參考**

第 39 頁的『[IBM MQ Virtual System Pattern Type Script](#page-38-0) 套件』

### **將 MQSC 指令檔新增至 MQExecuteMQSC Script 套件**

您可以製作 MQExecuteMQSC.zip 保存檔的副本並新增 .mqsc 指令檔,在將型樣部署為虛擬系統、刪除虛 擬系統或是在任何時候選擇手動執行指令時,即會執行這些指令檔。

### **開始之前**

• 檢查您是否具有 Create new catalog content 許可權。

從應用裝置使用者介面中,按一下**系統** > **使用者**,然後在使用者清單中按一下您的使用者名稱。

- 將 IBM MQ 型樣類型新增至 PureApplication System。 請參閱 第 11 頁的『在 [IBM PureApplication](#page-10-0) 上安 装 [IBM MQ Virtual System Pattern Type](#page-10-0)』。
- 將 IBM MQ 軟體元件新增至型樣。 請參閱第 20 頁的『從空白範本建立 [IBM MQ Virtual System Pattern](#page-19-0) Type [型樣』](#page-19-0)及第 23 [頁的『在相同虛擬機器上新增多個軟體元件』](#page-22-0)。
- 準備一個以上 MQSC 指令檔,以自訂型樣中的 IBM MQ 軟體元件。

### **程序**

將一個以上 IBM MQ 指令檔,新增至 MQExecuteMQSC Script 套件的副本。 將 Script 套件附加至型樣中的 IBM MQ 軟體元件。

- 1. 透過複製提供的 **MQExecuteMQSC** Script 套件來建立 Script 套件。
	- a) 開啟 **Script 套件**介面。
		- 按一下**型錄** > **Script 套件**。 「**Script 套件**」視窗即會開啟。
	- b) 在 Script 套件清單中,按一下 **MQExecuteMQSC**。
	- c) 按一下**複製**。
	- d) 在**名稱**欄位中為 Script 套件的副本鍵入唯一名稱,然後按一下**確定**。
- 2. 將一個以上 MQSC 指令檔新增至 Script 套件。

<span id="page-27-0"></span>a) 在畫布的「**Script 套件檔**」區段內的「此 Script 套件位於 MQExecuteMQSC-1.0.0.1.zip 中」下 方, 按「下載」 <mark>。</mark>。

b) 將下載的 Script 套件儲存在工作站中。

**提示:** 下載該 Script 套件時,請變更其名稱以免與可能下載的其他 Script 套件混淆。 例如,將其名稱 指定為 Script 套件的名稱。

**限制:** 如果將包含 MQSC 指令檔的多個 Script 套件新增至 IBM MQ 軟體元件,您必須修改每個 Script 套件中的 cbscript.json 檔。

將 "location": "/tmp/mq/mqsc" 行中的暫存目錄變更為 "location": "/tmp/mq/*dir*", 其中 *dir* 是您為新目錄選擇的名稱。 應用裝置將會建立新的暫存目錄,其中包含此 Script 套件中的 MQSC 指令檔。 然後,它會執行該目錄內指令檔中的所有指令。 如果您沒有為每個 Script 套件建立不 同的暫存目錄,指令檔便會累積在單一目錄中。 應用裝置每次處理 Script 套件時,皆會執行單一暫存 目錄內所有累積檔中的指令,因此可能會產生非預期的結果。

c) 將副檔名為 .mqsc 的一個以上 MQSC 檔新增至您所編輯的已下載 Script 套件。

使用某些壓縮檔工具時,您可以將這些檔案直接新增至下載的壓縮套件。 使用其他工具時,請從 .zip 解壓縮檔案,並在新增 MQSC 檔之後重建該 .zip。

d) 在畫布的 **Script 套件檔** 區段中,於 **瀏覽 ...** 欄位,按一下或鍵入已修改 MQExecuteMQSC-1.0.0.1.zip 檔案的路徑。 然後按一下**上傳**。

如果您已重新命名 MQExecuteMQSC-1.0.0.1.zip,則可使用其新名稱來上傳該檔案。

- 3. 在畫布上的**執行**下拉清單中選取一個選項,以選擇何時執行 Script。
- 4. 從應用裝置使用者介面中,開啟「**Script 套件**」視窗。
	- 從功能表列中,按一下**型錄** > **Script 套件**。
	- 從「**歡迎使用**」頁面的「**設定專用雲端**」下方,按一下**新增 Script 套件**。

「**Script 套件**」視窗即會開啟。

- 5. 開啟包含 IBM MQ 基本組件的型樣以進行編輯。
	- a) 在「虛擬系統型樣」清單中尋找該型樣。

型樣名稱後面的草稿圖示 / 表示該型樣可編輯。

該型樣即會在內容視窗中開啟。

b) 在功能表列中按一下編輯圖示

型樣編輯器即會開啟,其中具有組件、Script 及附加程式清單(位於導覽窗格中)以及編輯畫布。

6. 在導覽器中按一下 **Script** 標籤

即會列出可用的 Script。

- 7. 將您的 Script 套件拖曳至編輯畫布上的部件。
- 8. 按一下**確定**以關閉視窗。
- 9. 按一下**已完成編輯**以完成型樣編輯。

將會儲存型樣。

### **下一步**

將更多組件或 Script 新增至型樣 (包括 IBM MQ 軟體元件的多個實例), 然後部署該型樣。 **相關參考**

第 39 頁的『[IBM MQ Virtual System Pattern Type Script](#page-38-0) 套件』

### **部署 IBM MQ Virtual System Pattern Type 型樣**

在虛擬系統型樣內的作業系統映像檔中部署 IBM MQ Advanced 軟體元件時,將會安裝 IBM MQ 並啟動任何 已定義的佇列管理程式。

### <span id="page-28-0"></span>**開始之前**

若要部署虛擬系統型樣,首先必須從空白範本建立型樣。 請參閱 第 20 [頁的『從空白範本建立](#page-19-0) IBM MQ [Virtual System Pattern Type](#page-19-0) 型樣』。

### **關於這項作業**

已部署的型樣為虛擬系統實例。 部署程序會為已定義的組件建立及啟動虛擬機器。 部署所需的時間量, 取 決於您所要部署型樣的複雜性。

### **程序**

若要部署型樣,請選取要部署的型樣,並指定虛擬系統實例的必要參數。

- 1. 按一下**型樣** > **虛擬系統**。
- 2. 選取要部署的型樣,然後按一下**部署**。
- 3. 在**配置**下方,輸入必要資訊。 所需屬性會因已定義的配置以及任何相關聯的 Script 套件而異。 請完成下列所需的屬性:
	- 對於**名稱**,請輸入虛擬系統實例的名稱。
	- 在**環境設定檔**下方,選取要將型樣部署至其中的環境設定檔類型。
	- 在**元件屬性**下方,為型樣中的元件指定屬性。

### **下一步**

您可以從「虛擬系統實例」視窗中檢視實例的狀態。 部署完成時,即可管理實例。 **如需部署特性的相關資訊,請參閱:**

```
IBM PureApplication System W2500 2.2.2 版文件: 「部署虛擬系統型樣」
AIX.
      IBM PureApplication System W2700 2.1.2 版文件:「部署虛擬系統型樣」
```
### **安全**

將 IBM MQ 軟體元件新增至虛擬系統型樣或對其進行部署時,您可以在任何使用者登入之前自訂 IBM MQ 安 全設定。

### **IBM MQ 軟體元件的預設安全**

第一次在 IBM MQ 虛擬系統實例中部署 IBM MQ 軟體元件 時,部署程序會 mqm 使用主要群組 mqm 來建立使 用者。 因為不會指派密碼,所以依預設您無法使用 mqm 使用者 ID 進行登入。 部署程序會以 mqm 使用者身 分執行,來建立及配置佇列管理程式。

依預設,mqm 群組 UID 及 GID 皆會設定為 1414。 如果 mqm 群組已經存在,則不會變更 UID 及 GID。

部署程序會在部署虛擬機器時建立另外兩個使用者 root 及 virtuser。 如果這些使用者可以執行 sudo -u mqm *command* 指令,則表示已授權其使用 mqm 群組的權限來執行 *command*。 這些使用者本身並不是 mqm 群組的成員。

在 IBM 提供的虛擬系統映像檔中,virtuser 有權執行 **sudo**,並且有權在 mqm 帳戶下執行指令。 如果您 建立自己的虛擬系統映像檔,則可透過將 virtuser ALL = (mqm : mqm) ALL 新增至 /etc/sudoers 檔來授與此許可權。 例如:

echo "virtuser ALL = (mqm : mqm) ALL" >> /etc/sudoers

### **從 SSH 終端機模擬器驗證已部署的 IBM MQ 軟體元件**

在本端驗證 IBM MQ 軟體元件,而不將遠端使用者權限授予 virtuser 使用者 ID。 從 SSH 終端機模擬器測 試部署。

### **開始之前**

- 順利部署型樣;請參閱第 28 頁的『部署 [IBM MQ Virtual System Pattern Type](#page-27-0) 型樣』。
- 在要用於連接至虛擬系統實例中虛擬機器的用戶端工作站上, 開啟 SSH 終端機模擬器視窗。
	- 在 UNIX 和 Linux 上,執行 **ssh** 指令。
	- 在 Windows 上,取得 SSH 終端機模擬器,例如 PuTTY。 PuTTY 網站為 [PuTTY: A Free Telnet/SSH](https://www.chiark.greenend.org.uk/~sgtatham/putty/) [Client](https://www.chiark.greenend.org.uk/~sgtatham/putty/)。 與已部署的虛擬機器建立連線後,作業中的步驟便相同。

### **關於這項作業**

在部署 IBM MQ 軟體元件的虛擬機器上,透過執行 **put** 及 **get** 範例程式來驗證 IBM MQ 軟體元件的部署。

使用者 ID virtuser 不是 mqm 群組的成員。 此範例會示範如何使用 **sudo** 指令,使 virtuser 在指令執行 期間成為 mqm 群組的臨時成員。 此範例還會為 virtuser 設定最小許可權集以執行 put 及 get 範例程式, 隨後便會將其刪除。 作為替代方案,此範例還會顯示如何執行 **sudo** 指令,以執行 **put** 及 **get** 範例程式。

### **程序**

- 1. 取得包含已部署 IBM MQ 軟體元件的虛擬機器主機名稱或 IP 位址。
	- a) 在應用裝置使用者介面中,按一下**實例** > **虛擬系統**。 在導覽器中按一下虛擬系統實例。 虛擬系統實例的內容視窗即會開啟。
	- b) 在內容視窗中,按一下**虛擬機器**旁邊的加號以展開虛擬機器清單。 系統實例中虛擬機器的清單即會開啟。 每部虛擬機器皆具有一個加號以及顯示它正在執行中的圖示: 堂。
	- c) 按一下您要連接的虛擬機器旁邊的加號。

即會列出虛擬機器的內容。

虛擬機器清單中會顯示公用 IP 位址。

- 2. 將正在執行的 SSH 終端機模擬器連接至虛擬機器。
	- $\pm$  UNIX 和 Linux 上:
		- a. 在指令 Shell 視窗中鍵入

ssh virtuser@ *hostname-IPaddress*

. 其中 *hostname-IPaddress* 是主機名稱或 IP 位址。

系統會透過密碼提示進行回應。

**註:** 第一次連接 SSH 階段作業時,您必須回應主機鑑別提示。 若要繼續,請回應 yes。

- b. 輸入 virtuser 使用者 ID 的密碼。
- 在 Windows: 上

a. 執行 **PuTTY** 指令,以開啟 **PuTTY** 配置視窗。

b. 在 Session 標籤中,鍵入 **Host Name (or IP address)**,然後按一下 **Open**。 將 **Port** 保留為 22, 將 **Connection type** 保留為 SSH。

系統會透過開啟視窗及 login as: 提示進行回應

c. 鍵入 virtuser。

系統會透過密碼提示進行回應。

註: 第一次連接 SSH 階段作業時, 您必須回應主機鑑別提示。 若要繼續, 請回應 ves。

- d. 輸入 virtuser 使用者 ID 的密碼。
- 3. 驗證 IBM MQ 的版本。

檢查下列指令傳回的 IBM MQ 版本:

su mqm -c 'dspmqver'

- 4. 授權使用者 ID virtuser 執行驗證應用程式。
	- a) 為 virtuser 提供連接至佇列管理程式的許可權。

sudo -u mqm setmqaut -m *QmgrName* -t qmgr -p virtuser +connect

系統回應如下:

[sudo] password for virtuser: 鍵入使用者 ID virtuser 的密碼。 系統回應如下:

```
The setmqaut command completed successfully.
b)為 virtuser 提供許可權, 容許其針對用於驗證的佇列使用 put、get 及 inquire MOI 呼叫。
```
sudo -u mqm setmqaut -m *QmgrName* -n SYSTEM.DEFAULT.LOCAL.QUEUE -t queue -p virtuser +put +get +inq

系統回應如下:

The setmqaut command completed successfully. 5. 將訊息置於 SYSTEM.DEFAULT.LOCAL.QUEUE 中。

/opt/mqm/samp/bin/amqsput SYSTEM.DEFAULT.LOCAL.QUEUE *QmgrName*

系統回應:

Sample AMQSPUT0 start

target queue is *qName* 6. 依序鍵入訊息及兩個新行

Hello world

系統回應:

Sample AMOSPUT0 end

7. 從 SYSTEM.DEFAULT.LOCAL.QUEUE 取得訊息。

/opt/mqm/samp/bin/amqsget SYSTEM.DEFAULT.LOCAL.QUEUE *QmgrName*

系統回應:

Sample AMQSGET0 start

<span id="page-31-0"></span>message <Hello world>

15 秒延遲

no more messages

Sample AMQSGET0 end

#### **結果**

您已示範佇列管理程式可正確運作。

#### **下一步**

您已完成驗證作業。 您可能會選擇移除所做的變更,並嘗試 **sudo** 指令來執行 **put** 及 **get** 範例程式。

1. 執行下列指令,以移除您設定的授權:

sudo -u mqm setmqaut -m *QmgrName* -t qmgr -p virtuser -connect sudo -u mqm dspmqaut -m *QmgrName* -t qmgr -p virtuser sudo -u mqm setmqaut -m *QmgrName* -n SYSTEM.DEFAULT.LOCAL.QUEUE -t queue -p virtuser -put -get -inq sudo -u mqm dspmqaut -m *QmgrName* -n SYSTEM.DEFAULT.LOCAL.QUEUE -t queue -p virtuser

2. 使用 **sudo** 指令再次執行驗證:

a. 將訊息置於 SYSTEM.DEFAULT.LOCAL.QUEUE 中

sudo -u mqm /opt/mqm/samp/bin/amqsput SYSTEM.DEFAULT.LOCAL.QUEUE *QmgrName*

依序鍵入訊息及兩個新行。

b. 從 SYSTEM.DEFAULT.LOCAL.QUEUE 取得訊息

sudo -u mqm /opt/mqm/samp/bin/amqsget SYSTEM.DEFAULT.LOCAL.QUEUE *QmgrName*

等待 15 秒以讓程式完成。

### **管理虛擬系統實例**

將虛擬系統型樣部署至雲端時,產生的虛擬系統實例是工作中的 IBM MQ 環境。 此虛擬系統實例包含從型樣 中的軟體元件建立的執行中虛擬機器。

您可以透過在虛擬系統本身上執行各種虛擬系統實例管理作業來管理虛擬系統。

您可以更新已部署的型樣實例,即用於管理實例生命週期的 Script。 您也可以套用修正套件或臨時修正程 式。您可以從 IBM MQ 軟體元件,執行許多其他管理及疑難排解作業。

### **更新已部署的型樣實例**

您可以使用「工作量主控台」,將更新項目套用至已部署的虛擬系統型樣。

#### **開始之前**

您必須具備有完整許可權(包括管理工作量資源的許可權)的「工作量」資源管理角色。

### **程序**

1. 開啟包含 IBM MQ 軟體元件的虛擬系統實例的內容。 在應用裝置使用者介面中,按一下**實例** > **虛擬系統**。 在導覽器中按一下虛擬系統實例。 虛擬系統實例的內容視窗即會開啟。

- <span id="page-32-0"></span>2. 在「型樣類型」區段中,按一下**檢查更新項目**。
- 3. 如果有可用的更新項目,請按一下**套用**以更新實例。

檢視「狀態」區段,並驗證型樣外掛程式是否處於「可用」狀態。

- 如果更新成功,**狀態**欄位箭頭會變成綠色。 請檢閱已更新的部署。
	- 若要完成更新,請按一下**確定**。
	- 若要捨棄在更新中所做的變更,請按一下**回復**。

即會更新已部署的虛擬實例。 包含 IBM MQ 軟體元件的任何虛擬機器,皆會更新為包含已啟用的型樣 類型版本。

• 如果更新失敗, **歷程**下會顯示下列訊息: Error encountered during upgrade, automatically reverting the deployment. No action is required. The backup data is restored and the virtual application is reverted to its previous state.

### **套用修正套件或臨時修正程式**

您可以將執行 IBM MO 安裝的現有虛擬系統實例升級至新的修正套件層次, 或安裝臨時修正程式。

#### **關於這項作業**

IBM MQ 環境會在安裝修正套件或臨時修正程式之前停止,並在套用修正套件或臨時修正程式之後重新啟 動。

在安裝儲存庫包含 IBM MQ 修正套件或臨時修正程式時,如果供應項目 ID 與 IBM MQ 產品相容, 則可排定 服務要求。

### **程序**

若要將修正套件或臨時修正程式套用至包含 IBM MQ Virtual System Pattern Type 軟體元件的虛擬系統實 例,請完成下列步驟。

- 1. 在「**虛擬系統實例**」視窗中,選取要更新的虛擬系統實例。
- 2. 按一下**管理**。 即會顯示「實例主控台」視窗。
- 3. 在**作業**標籤上,選取**維護**。

### $4.1$  V 8.0.0.6

選擇性的: 如果要安裝 IBM MQ 臨時修正程式, 您必須先停止傳訊服務。 在作業標籤上, 選取 MQ8\_BASE,展開**停止傳訊服務**,然後按一下**提交**。

- 5. 在「**基本**」畫面中,展開**維護修正套件**或**維護修正程式**。
- 6. 選取要套用的修正套件或臨時修正程式。
- 7. 按一下**提交**,然後在「**作業執行結果**」視窗中檢視結果。

### 8 V 8.0.0.6

選擇性的: 如果您已在步驟 第 33 頁的『4』 中停止傳訊服務,請記住要重新啟動傳訊服務。

### **將 IBM MQ 臨時修正程式安裝至已部署的型樣實例**

您可以使用 IBM PureApplication System 實例主控台來安裝標準 IBM MQ 臨時修正程式。 首先, 您需要將 臨時修正程式包裝成保存檔(包含額外的 meta 資料以及用於安裝臨時修正程式的 Script)。 然後,您可以 將它新增至 PureApplication System 型錄,它便可供使用。

#### **關於這項作業**

您可以按下列步驟包裝並安裝標準 IBM MQ 臨時修正程式:

### <span id="page-33-0"></span>**程序**

- 1. 從 [Fix Central](https://www.ibm.com/support/fixcentral/) 或從 IBM 支援中心提供的鏈結下載 IBM MQ 臨時修正程式。 臨時修正程式是 tar 保存檔,如: 8.0.0.4-WS-MQ-LinuxX64-LAIT13465.tar.gz。
- 2. 解壓縮檔案內容。
- 3. 開啟保存檔中的 readme.txt 檔,並記下檔案頂端的修正程式名稱。 您可以在步驟 第 34 頁的『6』 中使用它。
- 4. 建立一個檔案,將其儲存為 service.xml,然後貼上下列程式碼:

```
<?xml version="1.0" encoding="UTF-8" ?>
  <rmsd:Service xmlns="https://www.w3.org/2001/XMLSchema"
 xmlns:xsi="https://www.w3.org/2001/XMLSchema-instance"
 xmlns:rmsd="https://www.ibm.com/websphere/rainmaker/service/servicedescription"
   xsi:schemaLocation="https://www.ibm.com/websphere/rainmaker/service/servicedescription ./
Service.xsd">
  <rmsd:PluginPrereqs>
 <rmsd:prereq pluginvrmf="20.0.0.x" pluginname="plugin.com.ibm.vsys.mq"/>
 <rmsd:prereq pluginvrmf="20.0.0.x" pluginname="plugin.com.ibm.vsys.mq"/>
  </rmsd:PluginPrereqs>
  <rmsd:Packages>
 <rmsd:Package name="FIX-NAME" type="ifix" target="APPLICATION">
 <rmsd:Command name="/bin/sh /tmp/FIX-NAME/install.sh">
        <rmsd:Location>/tmp/FIX-NAME</rmsd:Location>
     </rmsd:Command>
    </rmsd:Package>
  </rmsd:Packages>
</rmsd:Service>
```
5. 檢查 <rmsd:PluginPrereqs> 母元素是否包含子元素清單,以及適用於已部署型樣的 IBM MQ Virtual System Pattern Type 外掛程式版本。

若要在**工作量主控台**中檢查已安裝的外掛程式版本,請按一下**型錄** -> **系統外掛程式**,然後在**過濾器**中 輸入 plugin.com.ibm.vsys.mq。 版本即會顯示在外掛程式名稱的旁邊。 使用型樣的版本資訊編輯 步驟 第 34 頁的『4』 中的 service.xml 檔案:

```
 <rmsd:PluginPrereqs>
 <rmsd:prereq pluginvrmf="20.0.0.2" pluginname="plugin.com.ibm.vsys.mq"/>
 <rmsd:prereq pluginvrmf="20.0.0.6" pluginname="plugin.com.ibm.vsys.mq"/>
  </rmsd:PluginPrereqs>
```
6. 編輯 service.xml 檔的 <rmsd:Packages> 元素中的屬性, 以將 name 屬性的 **FIX-NAME** 值, 取代 為您在步驟 第 34 頁的『3』 中的 readme.txt 檔頂端找到的值。

例如,如果臨時修正程式名稱為 8.0.0.4-WS-MQ-LinuxX64-LAIT13465-157376,則將第 11 行 從:

```
 <rmsd:Package name="FIX-NAME" type="ifix" target="APPLICATION">
```
至

```
<rmsd:Package name="8.0.0.4-WS-MQ-LinuxX64-LAIT13465-157376" type="ifix" 
target="APPLICATION">
```
在第 12 行中,將 Script 檔的路徑從:

<rmsd:Command name="/bin/sh /tmp/FIX-NAME/install.sh">

至

```
 <rmsd:Command name="/bin/sh /tmp/8.0.0.4-WS-MQ-LinuxX64-LAIT13465-157376/install.sh">
```
在第 13 行中,將位置路徑從:

<span id="page-34-0"></span>至

<rmsd:Location>/tmp/8.0.0.4-WS-MQ-LinuxX64-LAIT13465-157376</rmsd:Location>

儲存 service.xml 檔。

7. 建立一個檔案,將其儲存為 install.sh,然後貼上下列程式碼:

```
#!/bin/sh
set -x
MQInstallDir=MQ_INST_DIR
FixName=MQ_FIX_NAME
FixPackage=MQ_FIX_ARCHIVE
echo "Unpack MQ interim fix"
cd /tmp/${FixName}
tar -xvf ${FixPackage}
echo "== Run MQ fix installer =="
cd ${FixName}
./mqfixinst.sh ${MQInstallDir} install ${FixName}
```
8. 變更 *MQInstallDir* 的值,以符合安裝 IBM MQ 的目錄。 Linux 系統上的預設位置是 /opt/mqm , AIX 系統上的預設位置是 /usr/mqm 。 例如,在第 3 行中, 將 *MQ\_INST\_DIR* 取代為 /opt/mqm。

- 9. 變更 FixName 的值,以符合您在步驟 第 34 [頁的『](#page-33-0)3』中記下的 IBM MQ 臨時修正程式名稱。 例如,在第 4 行中,將 *MQ\_FIX\_NAME* 取代為 8.0.0.4-WS-MQ-LinuxX64-LAIT13465-157376。
- 10. 變更 *FixPackage* 的值,以符合您在步驟 [1](#page-33-0) 中下載的臨時修正程式保存檔名稱。 例如,在第 5 行中,將 *MQ\_FIX\_ARCHIVE* 取代為 8.0.0.4-WS-MQ-LinuxX64- LAIT13465.tar.gz。
- 11. 儲存 install.sh 檔。
- 12. 建立一個壓縮保存檔,其中包含您在步驟 1 中下載的臨時修正程式保存檔、已編輯的 install.sh,以 及您建立的 service.xml 檔。

這些檔案必須位於壓縮檔的根目錄中。

- 13. 您現在可以將包含已修正 service.xml 檔案及 install.sh Script 的臨時修正程式保存檔上傳至 PureApplication System 型錄, 如 [將緊急修正程式新增至型錄中](https://www.ibm.com/docs/SSCRSX_2.2.2/doc/iwd/pct_add_ef.html)所述。
- 14. 然後即可如第 33 [頁的『套用修正套件或臨時修正程式』中](#page-32-0)所述,來安裝臨時修正程式。

**註:** 在安裝 IBM MQ 臨時修正程式之前,您必須先透過 **實例主控台** → **作業畫面** 停止傳訊服務。

#### **相關工作**

第 33 [頁的『套用修正套件或臨時修正程式』](#page-32-0)

### **執行 IBM MQ 作業**

管理虛擬系統實例。 啟動或停止傳訊服務或佇列管理程式。 設定追蹤及記載。 使用診斷作業及資訊。 啟用 失效接手。

#### **關於這項作業**

IBM MQ 軟體元件隨附一組管理及疑難排解作業,您可以在**實例主控台**中的**作業**標籤上存取這些作業。 按一 下**實例** > **虛擬系統** > **選取實例** > **管理**。

#### **啟動或重新啟動傳訊服務**

啟動目前已停止的傳訊服務。 如果要重新啟動已在執行中的傳訊服務,請選取**在傳訊服務正在執行時執 行此作業**勾選框。

#### **停止傳訊服務**

停止傳訊服務。

#### <span id="page-35-0"></span>**啟動或重新啟動佇列管理程式**

啟動目前已停止的佇列管理程式。 如果要重新啟動已在執行中的佇列管理程式,請選取**在佇列管理程式 正在執行時執行此作業**勾選框。

**註:** 每次重新啟動 IBM MQ Virtual System Pattern Type 實例時,任何屬於該部署的 IBM MQ 佇列管理程 式都將自動啟動,即使它們已在先前階段作業中停止。 這遵循 Windows 平台上 IBM MQ 環境的一般作 業邏輯,但並非 Linux 平台上 IBM MQ 環境的一般行為。

#### **停止佇列管理程式**

停止佇列管理程式。

#### **日誌及第一次失敗資料擷取**

傳回伺服器執行時期及錯誤日誌,其中包括「第一次失敗資料擷取 (.fdc)」檔。 指定佇列管理程式的 IBM MQ 錯誤目錄將壓縮為保存檔。 這是取得可能存在的任何錯誤日誌以及第一次失敗錯誤檔案的便捷 方法。

#### **追蹤**

提供額外層次的診斷資訊。 如果您的 IBM 支援代表需要其他資訊,則可能會要求您套用此設定。 追蹤 資訊是針對個別佇列管理程式而取得,但使用**收集追蹤**控制項會取得特定虛擬機器上安裝的所有佇列管 理程式的追蹤輸出。 停止追蹤之後,您可以收集原生格式或格式化格式的追蹤檔案。 清除追蹤將從系統 中移除所有追蹤檔案。

#### **診斷**

適用於問題判斷的作業。 這些作業可能會影響系統的作業,因此僅應在 IBM 支援代表的指引下使用。 此作業會執行具有某些預先定義選項的 IBM MQ runmqras 指令。

#### **版本資訊**

顯示 IBM MQ 傳訊服務的現行版本。

#### **顯示 HA 模式**

顯示此佇列管理程式的高可用性模式。 傳回佇列管理程式是作用中的實例還是備用實例。

- 如果佇列管理程式不是 HA 實例或沒有待命實例,則會傳回 Queue manager: *<queue\_manager\_name>* is not in HA mode 。
- 如果佇列管理程式已停止, 則傳回 Queue manager: <queue\_manager\_name> is not started 。

#### **失效接手佇列管理程式**

如果佇列管理程式為作用中的實例,則會開始對其執行失效接手。

- 如果佇列管理程式已停止,則傳回 Queue manager: *<queue\_manager\_name>* is not started 。
- 如果佇列管理程式是待命實例, 則傳回 Cannot perform failover on a standby queue manager: *<queue\_manager\_name>* 。
- 如果佇列管理程式沒有要從其接管的執行中待命實例,則會傳回 Cannot perform failover: Queue manager *<queue\_manager\_name>* does not have a standby instance to take over 。
- 如果佇列管理程式是單一實例,則傳回 Cannot perform failover: Queue manager *<queue\_manager\_name>* is not an HA instance or there is no standby instance 。

#### **失效接手傳訊服務**

開始對屬於作用中實例的所有佇列管理程式執行失效接手。

#### **相關資訊**

[IBM MQ runmqras](https://www.ibm.com/docs/SSFKSJ_8.0.0/com.ibm.mq.ref.adm.doc/q083450_.html) 指令

### **V8.0.0.6 移轉**

您可以安裝包含新版本 IBM MQ 的新版本 IBM MQ Virtual System Pattern Type 。 當您要將現有型樣實例移 轉至 IBM MQ 的新層次時, 即可部署使用現有資料的新實例。

### <span id="page-36-0"></span>**開始之前**

檢查作業系統環境中執行的 IBM MQ 軟體元件的限制。 如需相關資訊,請參閱 第 9 頁的『[IBM MQ Virtual](#page-8-0) [System Pattern Type](#page-8-0) 的限制』。

### **關於這項作業**

本作業假設您擁有現有的已部署 IBM PureApplication System 實例,其中包含工作中的 IBM MQ 安裝。 本 作業將引導您完成安裝已更新的 IBM MQ Virtual System Pattern Type 版本的範例, 該版本還包含最近發佈 的 IBM MQ 版本。 您將為執行中的型樣類型實例更新型樣,並升級 IBM MQ 版本。 在最終步驟中,現有 IBM MQ 資料會移轉至在新更新且已部署的 IBM MQ Virtual System Pattern Type 實例中執行的 IBM MQ 已 升級版本。

### **程序**

- 安裝及啟用新的 IBM MQ Virtual System Pattern Type。如需相關詳細步驟,請參閱第 11 [頁的『在](#page-10-0) IBM PureApplication 上安裝 [IBM MQ Virtual System Pattern Type](#page-10-0)』。
- 將更新項目套用至已部署的 IBM MQ Virtual System Pattern Type。 如需相關詳細步驟,請參閱第 [32](#page-31-0) 頁 [的『更新已部署的型樣實例』](#page-31-0)。
- 將在已部署 IBM MQ Virtual System Pattern Type 實例中執行的 IBM MQ 安裝升級至新的修正套件層次。 如需相關詳細步驟,請參閱第 33 [頁的『套用修正套件或臨時修正程式』](#page-32-0)。 作為此步驟的一部分,現有 IBM MQ 安裝(包括任何 IBM MQ 佇列管理程式及應用程式),將會停止、 移轉並在已升級的 IBM MQ 安裝中重新啟動。

### **結果**

您已在 IBM PureApplication System 環境中安裝及啟用 IBM MQ 型樣類型的新版本。 您已將更新項目套用 至已部署的型樣實例,並將 IBM MQ 版本升級至新的修正套件層次。

**註:** 如果您是從 IBM MQ Virtual System Pattern Type 1.0.0.2 版更新至 1.0.0.6 版,則會擁有 用於建立 IBM MQ PureApplication System 型樣的三個新選用參數。 您可以手動管理資料,以防止在刪除已 部署的 IBM MQ Virtual System Pattern Type 實例時刪除資料、在後續部署的實例中從現有資料目錄回復佇 列管理程式,並可選擇不安裝進階 IBM MQ 軟體元件。

在 IBM MQ Virtual System Pattern 中可以使用這些新選項,但不會選取它們作為預設值。 現有型樣實例及 IBM MQ 安裝不會受影響,但在從已更新的 IBM MQ Virtual System Pattern Type 部署未來實例時,您可以 選擇這些新選項。

### **相關工作**

第 35 [頁的『執行](#page-34-0) IBM MQ 作業』

### **疑難排解和支援**

學習如何對 IBM 軟體相關問題進行疑難排解。

### **如果部署失敗**

如果部署失敗,您可以在日誌檔中搜尋錯誤:

- 1. 請參閱第 38 [頁的『從虛擬系統實例收集](#page-37-0) IBM MQ 錯誤日誌』及第 39 [頁的『從虛擬系統實例檢視](#page-38-0) IBM MQ [錯誤日誌』主](#page-38-0)題,以瞭解如何存取錯誤日誌。
- 2. 按一下**記載**並展開**作業系統**節點,然後展開 **IWD 代理程式**節點。
- 3. 搜尋 IBM MQ 型樣組件的日誌。

**註:** IBM MQ 型樣組件的名稱與軟體元件的名稱相符。

4. 檢閱 trace.log 檔的內容。

### <span id="page-37-0"></span>**如果 General Parallel File System (GPFS) 伺服器不同步**

如果您刪除某個型樣實例,然後重複使用另一個型樣實例中的虛擬機器 IP 位址來建立新的型樣實例, 則 GPFS 伺服器可能不同步。 因此,將不再裝載此磁區。 您可以透過在刪除之前完全關閉虛擬機器實例來避免 發生此問題。如需相關資訊,請參閱 GPFS [疑難排解及調整](https://www.ibm.com/docs/SSCR9A_2.2.2/doc/GPFS12/gpfs_troubleshoot.dita)。

### **如果您建立的型樣無法部署,而且 trace.log 檔案顯示 IBM MQ 錯誤 (893)**

您以多重佇列管理程式建立一個 IBM MQ Virtual System Pattern Type 型樣,但是 GPFS 儲存限制值設定太 低而造成部署失敗。您可以透過將 GPFS 儲存體上限變更為 1G 來避免發生這種情況, 以容許有足夠的空間 用於不同的實務範例,例如,將兩個 IBM MQ 元件配置成具有作用中及待命佇列管理程式的 IBM MQ Multi-Instance 型樣時。

**註:** 每一個佇列管理程式在建立時只需要剛好超過 100M 的空間,但此儲存體需求將會隨著進一步配置及執 行時期處理訊息而增加。 相同的 GPFS 分割區可能會被用在多個部署中,所以您需要容許足夠的儲存體以供 您所需的工作量。

### **如果您遇到與 IBM MQ IBM MQ Multi-Instance 相關的問題**

如需瞭解與 IBM MQ 相關的錯誤,請參閱 [IBM MQ troubleshooting and support](https://www.ibm.com/docs/SSFKSJ_8.0.0/com.ibm.mq.tro.doc/q038530_.html)。

### **如果 /usr 檔案系統不足以安裝 IBM MQ 及升級修正套件**

 $V8.0.0.4$  AIX

在 AIX 上,/usr 檔案系統的儲存體可能不足以讓您安裝 IBM MQ 產品及升級修正套件。 您可以利用下列兩 個選項來修正此問題:

- 建立 AIX OS 映像檔以提供足夠空間給 /usr, 這是 IBM MO 的預設安裝及升級路徑。 您所建立的空間量 必須大於 10G。
- 使用 OS 附加程式元件,將其他磁碟及裝載新增至 /usr, 以進行 IBM MQ 安裝及升級。

### **從虛擬系統實例收集 IBM MQ 錯誤日誌**

您可以從虛擬系統實例中的 IBM MQ 軟體元件 下載 IBM MQ 錯誤日誌。 執行 **Must gather** 指令即可從 IBM PureApplication System 收集日誌。

您亦可使用軟體元件中提供的作業來收集日誌及追蹤檔案。 請參閱 第 35 [頁的『執行](#page-34-0) IBM MQ 作業』。

### **開始之前**

確保包含 IBM MQ 軟體元件 的虛擬系統實例正在執行中。

### **關於這項作業**

從 PureApplication System 取得 IBM MQ 錯誤日誌。 在 PureApplication System 上執行 Must Gather Logs Script 的 Execute now 指令, 以將日誌複製到 PureApplication System, 然後將日誌傳送至工作站 進行分析。 該 Script 會從虛擬系統實例中虛擬機器的 IBM MQ 軟體元件 收集 IBM MQ 錯誤日誌。

### **程序**

- 1. 開啟包含 IBM MQ 軟體元件的虛擬系統實例的內容。
	- a) 在應用裝置使用者介面中,按一下**實例** > **虛擬系統**。 在導覽器中按一下虛擬系統實例。 虛擬系統實例的內容視窗即會開啟。
	- b) 在內容視窗中, 按一下**虛擬機器**旁邊的加號以展開虛擬機器清單。 系統實例中虛擬機器的清單即會開啟。 每部虛擬機器皆具有一個加號以及顯示它正在執行中的圖示: 带。
	- c) 按一下您要連接的虛擬機器旁邊的加號。

即會列出虛擬機器的內容。

- <span id="page-38-0"></span>2. 擷取現行日誌。
	- a) 在「Script 套件」區段中,尋找 Must Gather Logs Script 套件, 然後按一下立即執行 應用裝置會透過提示提供管理者使用者 ID 及密碼來進行回應。
	- b) 按一下**確定**

不需要任何使用者 ID 或密碼。

應用裝置會在 **Script 套件**內容中建立 **Must Gather logs** 清單項目。 該清單項目會在建立日誌時顯示 沙漏圖示  $\overline{\mathbf{X}}$ 。當日誌可用時, 沙漏會變更為勾號圖示  $\blacktriangledown$ 。

- 3. 將日誌傳送至您的工作站。
	- a) 在 **Script 套件**的 **Must Gather logs** 清單項目中,按一下壓縮檔;例如 cloudburst\_collect1340982954021.zip。

b) 遵循瀏覽器指示,將檔案儲存在您的工作站上。

4. 展開壓縮檔以擷取日誌檔。

該壓縮檔包含磁帶保存檔 OS\_node\_\*MO.tar(其中 \* 代表唯一時間戳記)。 此保存檔包含 IBM MO 日 誌。

您必須在工作站上具有壓縮檔公用程式, 例如 Windows 上的 [7-Zip](https://www.7-zip.org/), 可同時展開 .zip 和 .tar 檔案。 展開 Must Gather 壓縮資料夾,以及其包含的 mq.tar。

展開 mq.tar 保存檔會從虛擬機器中的 IBM MQ 軟體元件 建立目錄 var/mqm/qmgrs 和 var/mqm/ errors,以及這些目錄中包含的 IBM MQ 日誌檔。

### **從虛擬系統實例檢視 IBM MQ 錯誤日誌**

您可以在虛擬系統實例中檢視 IBM MQ 軟體元件 所建立的 IBM MQ 錯誤日誌,並從實例主控台監視其活 動。

### **開始之前**

確保包含 IBM MQ 軟體元件 的虛擬系統實例正在執行中。

### **程序**

- 1. 開啟「**虛擬系統實例**」視窗。
	- 在 PureApplication 2.0 中,按一下**實例** > **虛擬系統**。
	- 在 PureApplication 2.1 中,按一下**型樣** > **虛擬系統實例**。

2. 選取虛擬系統實例, 然後按一下管理 ◆ 以開啟實例主控台。

3. 按一下**記載**, 然後展開要查看其日誌的虛擬機器。

您可以按一下感興趣的日誌以檢視個別日誌檔,並「即時」監視這些日誌中的活動。

### **參照**

IBM MQ Virtual System Pattern Type 參照資訊。

如需 IBM MQ 參照資訊,請參閱 [IBM MQ reference](https://www.ibm.com/docs/SSFKSJ_8.0.0/com.ibm.mq.ref.doc/q049170_.html)。

### **IBM MQ Virtual System Pattern Type Script 套件**

IBM MQ Virtual System Pattern Type Script 套件包含指令 Script 及佇列管理程式指令,用於配置基本組 件。

使用應用裝置中的工具,您可以建立其他 Script 套件。

將 IBM MQ Virtual System Pattern Type Script 套件拖曳至 IBM MQ 基本組件, 即可部署該套件。

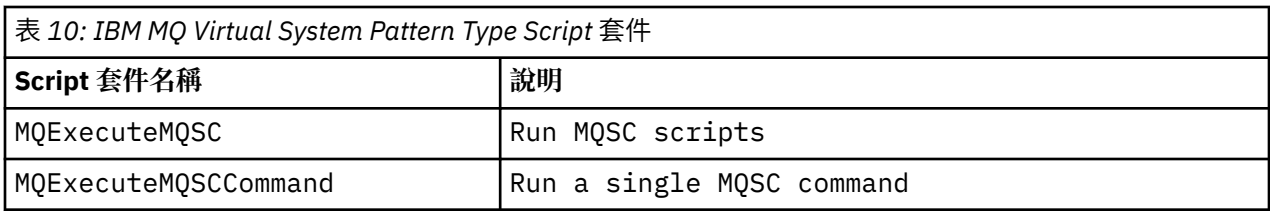

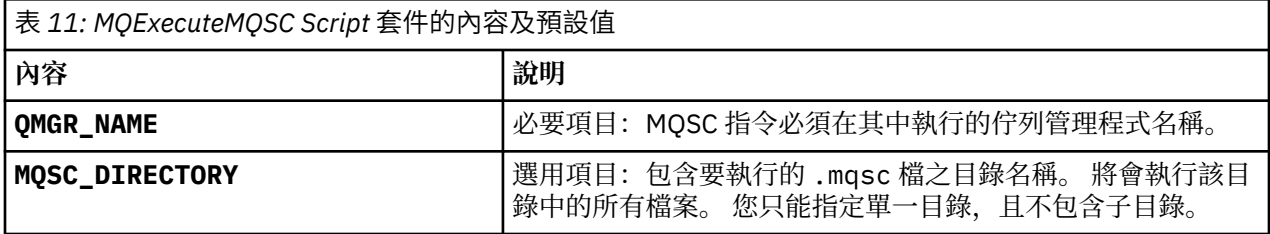

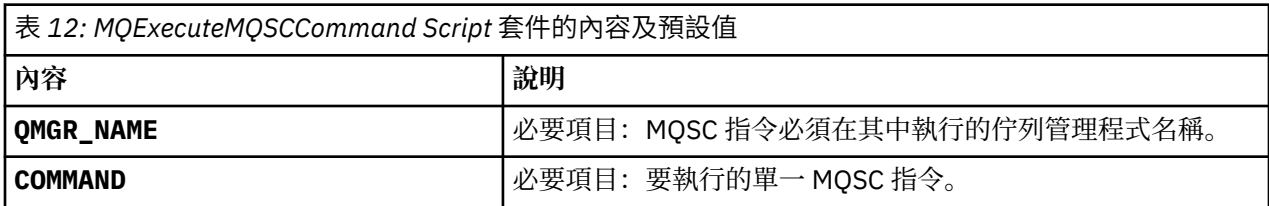

### **相關工作**

第 26 頁的『將 MQSC [指令新增至型樣』](#page-25-0)

<span id="page-40-0"></span>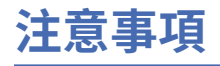

本資訊係針對 IBM 在美國所提供之產品與服務所開發。

在其他國家中,IBM 可能不會提供本書中所提的各項產品、服務或功能。 請洽當地 IBM 業務代表,以取得 當地目前提供的產品和服務之相關資訊。 這份文件在提及 IBM 的產品、程式或服務時,不表示或暗示只能 使用 IBM 的產品、程式或服務。 只要未侵犯 IBM 的智慧財產權,任何功能相當的產品、程式或服務都可以 取代 IBM 的產品、程式或服務。 不過,任何非 IBM 的產品、程式或服務,使用者必須自行負責作業的評估 和驗證責任。

本文件所說明之主題內容,IBM 可能擁有其專利或專利申請案。 提供本文件不代表提供這些專利的授權。 您可以書面提出授權查詢,來函請寄到:

IBM Director of Licensing IBM Corporation North Castle Drive Armonk, NY 10504-1785 U.S.A.

如果是有關雙位元組 (DBCS) 資訊的授權查詢,請洽詢所在國的 IBM 智慧財產部門,或書面提出授權查詢, 來函請寄到:

智慧財產權授權 法務部與智慧財產權法律 IBM Japan, Ltd. 19-21, Nihonbashi-Hakozakicho, Chuo-ku Tokyo 103-8510, Japan

**下列段落不適用於英國,若與任何其他國家之法律條款抵觸,亦不適用於該國:** International Business Machines Corporation 只依 "現況" 提供本出版品, 不提供任何明示或默示之保證, 其中包括且不限於不侵 權、可商用性或特定目的之適用性的隱含保證。 有些地區在特定交易上,不允許排除明示或暗示的保證,因 此,這項聲明不一定適合您。

這項資訊中可能會有技術上或排版印刷上的訛誤。 因此,IBM 會定期修訂;並將修訂後的內容納入新版中。 IBM 隨時會改進及/或變更本出版品所提及的產品及/或程式,不另行通知。

本資訊中任何對非 IBM 網站的敘述僅供參考,IBM 對該網站並不提供任何保證。 這些網站所提供的資料不 是 IBM 本產品的資料內容,如果要使用這些網站的資料,您必須自行承擔風險。

IBM 得以各種適當的方式使用或散布由您提供的任何資訊,無需對您負責。

如果本程式的獲授權人為了 (i) 在個別建立的程式和其他程式 (包括本程式) 之間交換資訊, 以及 (ii) 相互使 用所交換的資訊,因而需要相關的資訊,請洽詢:

IBM Corporation 軟體交互作業能力協調程式,部門 49XA 3605 公路 52 N Rochester , MN 55901 U.S.A.

在適當條款與條件之下,包括某些情況下(支付費用),或可使用此類資訊。

IBM 基於雙方之 IBM 客戶合約、IBM 國際程式授權合約或任何同等合約之條款,提供本資訊所提及的授權 程式與其所有適用的授權資料。

本文件中所含的任何效能資料都是在受管制的環境下判定。 因此不同作業環境之下所得的結果,可能會有很 大的差異。 有些測定已在開發階段系統上做過,不過這並不保證在一般系統上會出現相同結果。 甚至有部 分的測量,是利用插補法而得的估計值, 實際結果可能有所不同。 本文件的使用者應驗證其特定環境適用 的資料。

<span id="page-41-0"></span>本文件所提及之非 IBM 產品資訊,取自產品的供應商,或其發佈的聲明或其他公開管道。 IBM 並未測試過 這些產品,也無法確認這些非 IBM 產品的執行效能、相容性或任何對產品的其他主張是否完全無誤。 有關 非 IBM 產品的性能問題應直接洽詢該產品供應商。

有關 IBM 未來方針或目的之所有聲明,僅代表 IBM 的目標與主旨,隨時可能變更或撤銷,不必另行通知。

這份資訊含有日常商業運作所用的資料和報告範例。 為了要使它們儘可能完整,範例包括個人、公司、 品 牌和產品的名稱。 這些名稱全屬虛構,如與實際公司的名稱和住址雷同,純屬巧合。

著作權授權:

本資訊含有原始語言之範例應用程式,用以說明各作業平台中之程式設計技術。 您可以基於研發、使用、銷 售或散布符合作業平台(撰寫範例程式的作業平台)之應用程式介面的應用程式等目的,以任何形式複製、 修改及散布這些範例程式,而不必向 IBM 付費。 這些範例並未在所 有情況下完整測試。 因此,IBM 不保證 或暗示這些程式的可靠性、有用性或功能。

若 貴客戶正在閱讀本項資訊的電子檔,可能不會有照片和彩色說明。

## **程式設計介面資訊**

程式設計介面資訊 (如果有提供的話) 旨在協助您建立與此程式搭配使用的應用軟體。

本書包含預期程式設計介面的相關資訊,可讓客戶撰寫程式以取得 WebSphere MQ 的服務。

不過,本資訊也可能包含診斷、修正和調整資訊。 提供診斷、修正和調整資訊,是要協助您進行應用軟體的 除錯。

**重要:** 請勿使用此診斷、修改及調整資訊作為程式設計介面,因為它可能會變更。

### **商標**

IBM、 IBM 標誌 ibm.com 是 IBM Corporation 在全球許多適用範圍的商標。 IBM 商標的最新清單可在 Web 的 "Copyright and trademark information"www.ibm.com/legal/copytrade.shtml 中找到。 其他產品和服務 名稱,可能是 IBM 或其他公司的商標。

Microsoft 及 Windows 是 Microsoft Corporation 在美國及/或其他國家或地區的商標。

UNIX 是 The Open Group 在美國及/或其他國家/地區的註冊商標。

Linux 是 Linus Torvalds 在美國及/或其他國家或地區的註冊商標。

本產品包含 Eclipse Project (http://www.eclipse.org/) 所開發的軟體。

Java 和所有以 Java 為基礎的商標及標誌是 Oracle 及/或其子公司的商標或註冊商標。

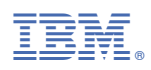

產品編號: